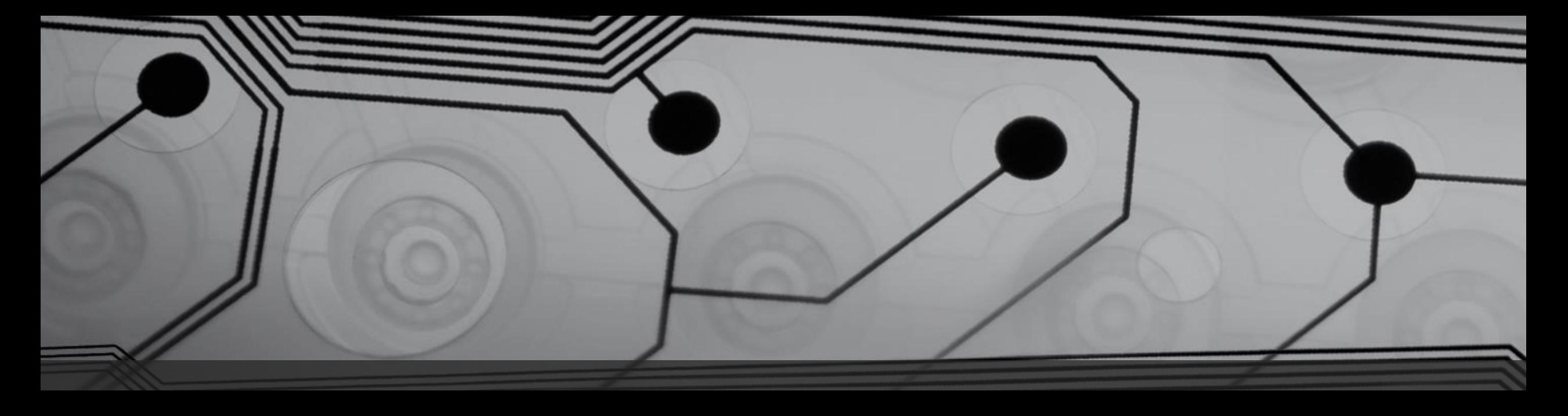

# **Social Engineering with Web Analytics**

Tyler Rosonke, @zonksec

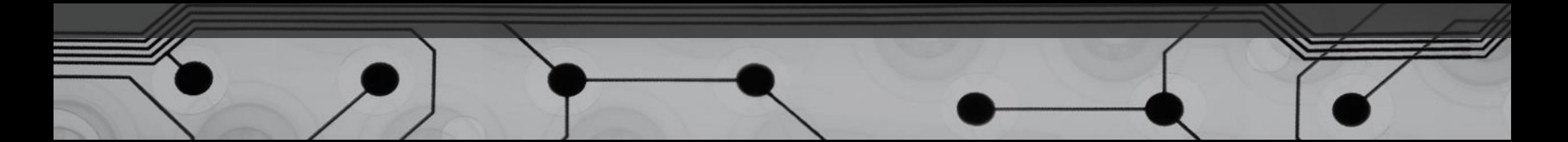

### whoami

- Omaha, Nebraska based hackerman.
- Information Assurance degree from University of Nebraska at Omaha.
- Helped build and run a red team at large fortune 200 company.
- Now am a Security Consultant at TrustFoundry.
- I run a blog at zonksec.com.
- Photography, outdoors, vintage 2 stroke mopeds.

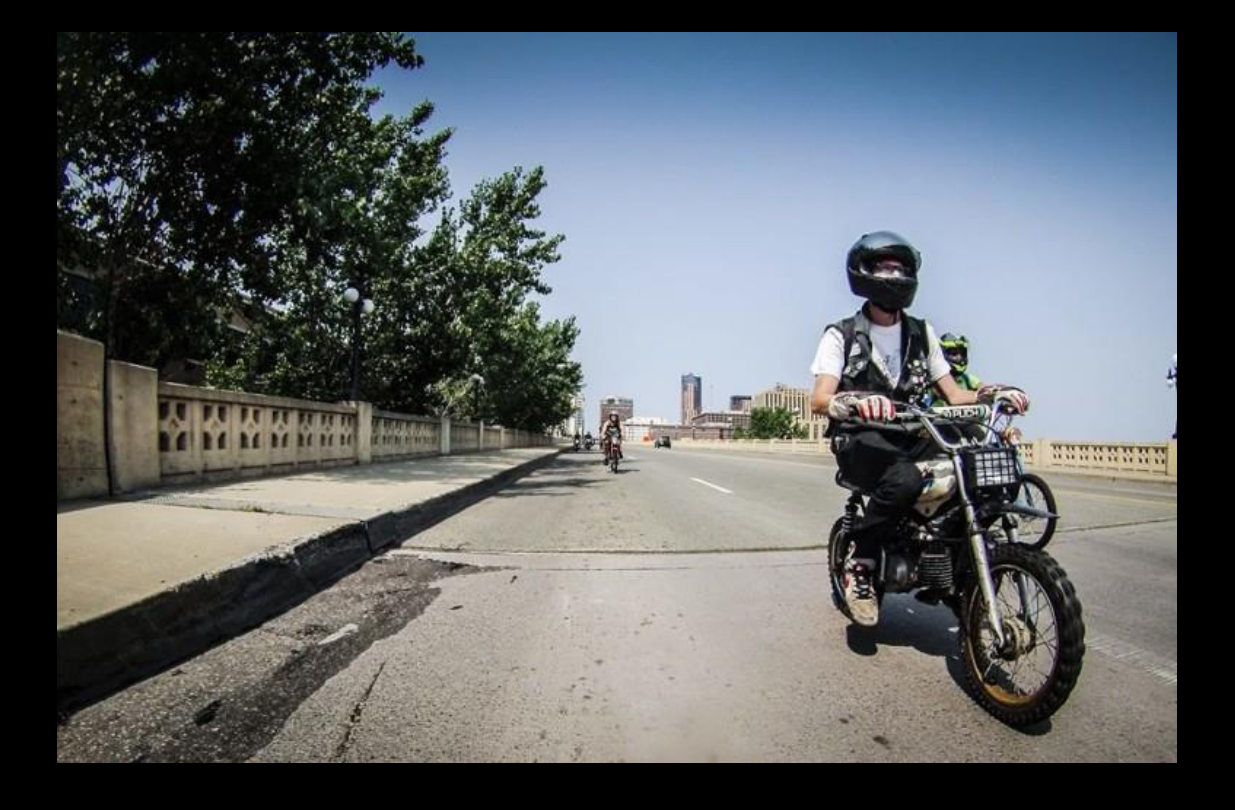

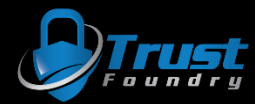

## Disclaimers

- This presentation is for informational and educational purposes only.
- Neither I, nor my employers, are responsible for any trouble you may get yourself into.
- Use at your own risk.

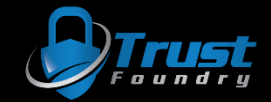

## Web Analytics?

- Web Analytics are the measurement, collection, analysis and reporting of web data.
- Used by tons of websites to figure out how their users are getting to their content and what they are doing while there.
- This data is typically interpreted to build better content and products.
- Top platform by far is Google Analytics, although others exist.

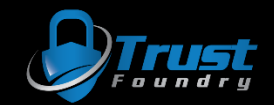

## Strange referrals…

- I run google analytics on my blog and I encountered some strange referrals from the following domains:
	- free-traffic.xyz
	- social-buttons-ii.xyz
	- make-money-online.7makemoneyonline.com
	- buttons-for-website.com
	- Etc.
- Clearly some sort of spam/scam.
- It got me wondering….

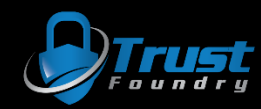

### How can this be used for evil?

- Being red team / penetration testing focused.
- Get malicious links in front of people for SE.
	- Sorta like phishing with analytics.

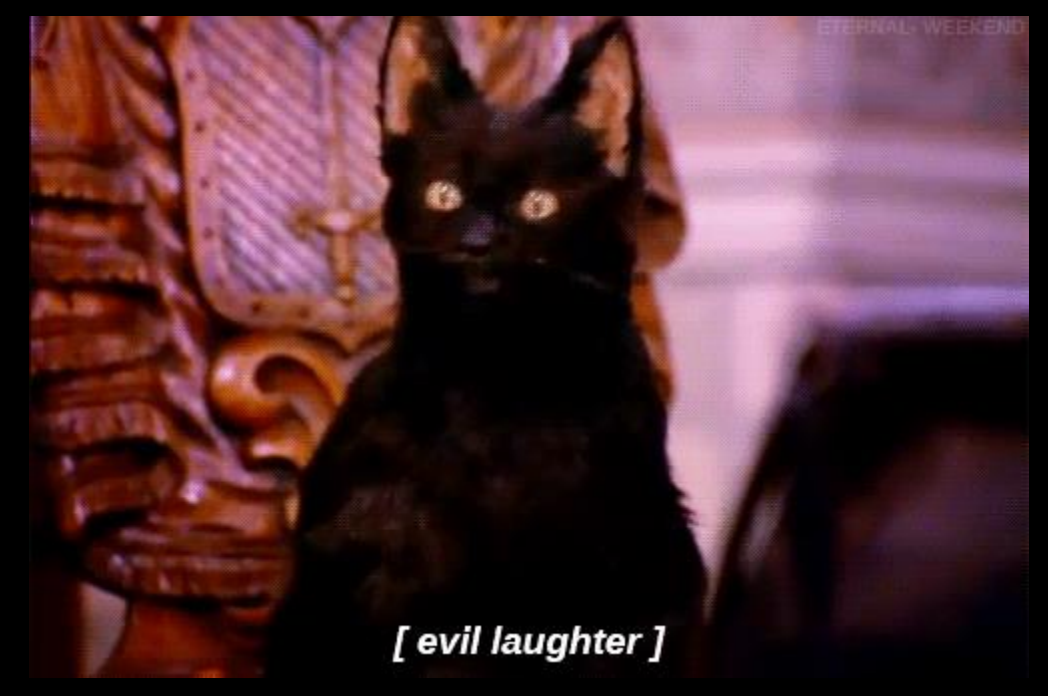

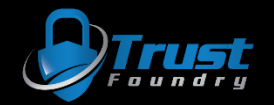

## How can this be used for evil?

- 1. OSINT on target
- 2. Buy tempting domain
	- Retail Company => Consumer Review Site
	- University => Top 10 Schools in \$State
	- Blog => Similar Topic blog
- 3. Add exploit to attacker controlled site
	- HTA attack
	- Credential Harvest (Google Analytics)
	- Known CSRF vuln
	- Browser Exploit
- 4. Generate referral traffic to target
- 5. Target visits attacker controlled site
- 6. Profit!

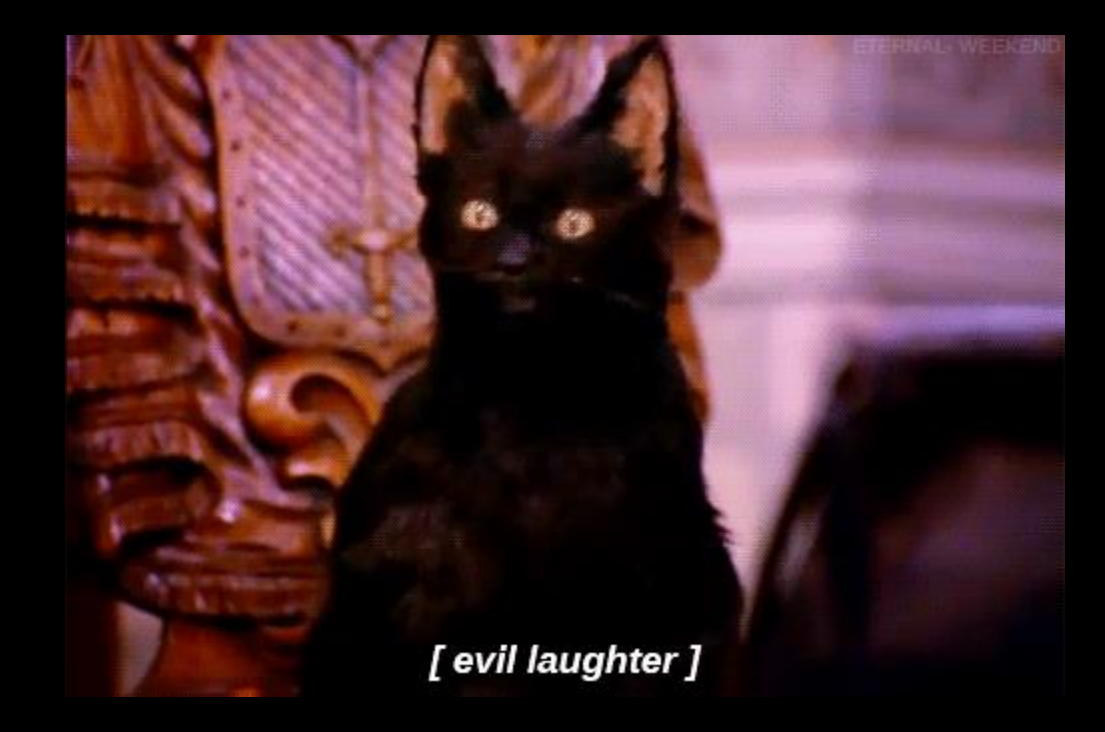

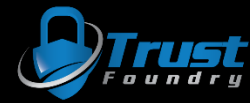

### How does it work?

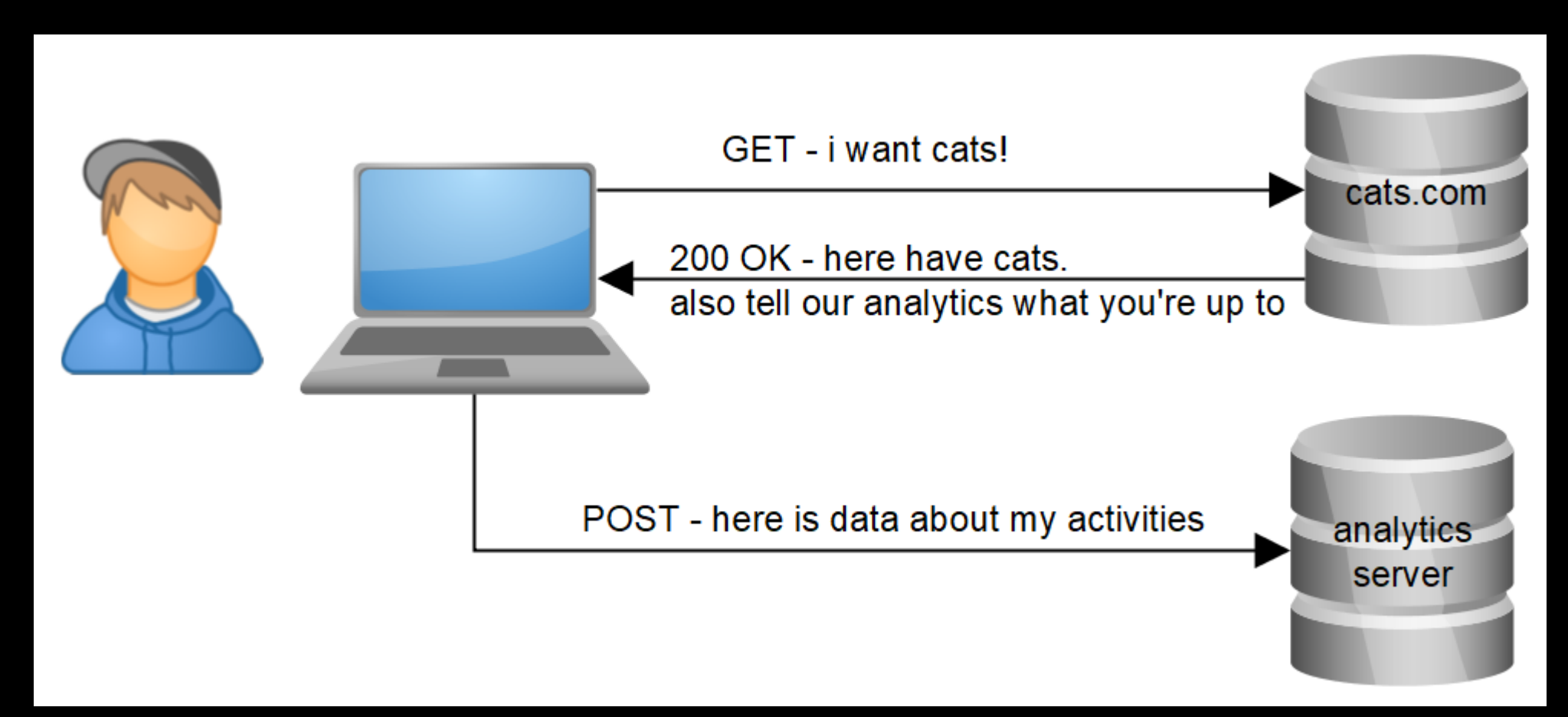

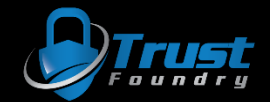

• Given this snippet of JS on setup and asked to add to every page:

```
<script>
   (\text{function}(i,s,o,g,r)) \{i['GoogleAnalyticsObje\text{er};i[r]=i[r]||function(){
   (i[r].q[i][0] (arguments)},i[r].l=1 (e();a=s.createElement(o),
   m=s.getElementsBy1 (o)[0];a.async=1;a.src=g;m.parentNode.insertBefore(a,m)
   })(window,document, ipt','//www.google-analytics.com/analytics.js','ga');
   ga('create', 'UA-xxxxxxxx-x', 'auto');
   ga('send', 'pageview');
</script>
```
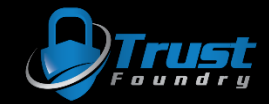

- If I can figure out how the JS requests are being made to google-analytics.com, then I can probably just spam it with "referrals".
	- I can start by reverse engineering the JS
	- I can proxy the browser and try and make sense of the request made by JS

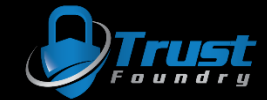

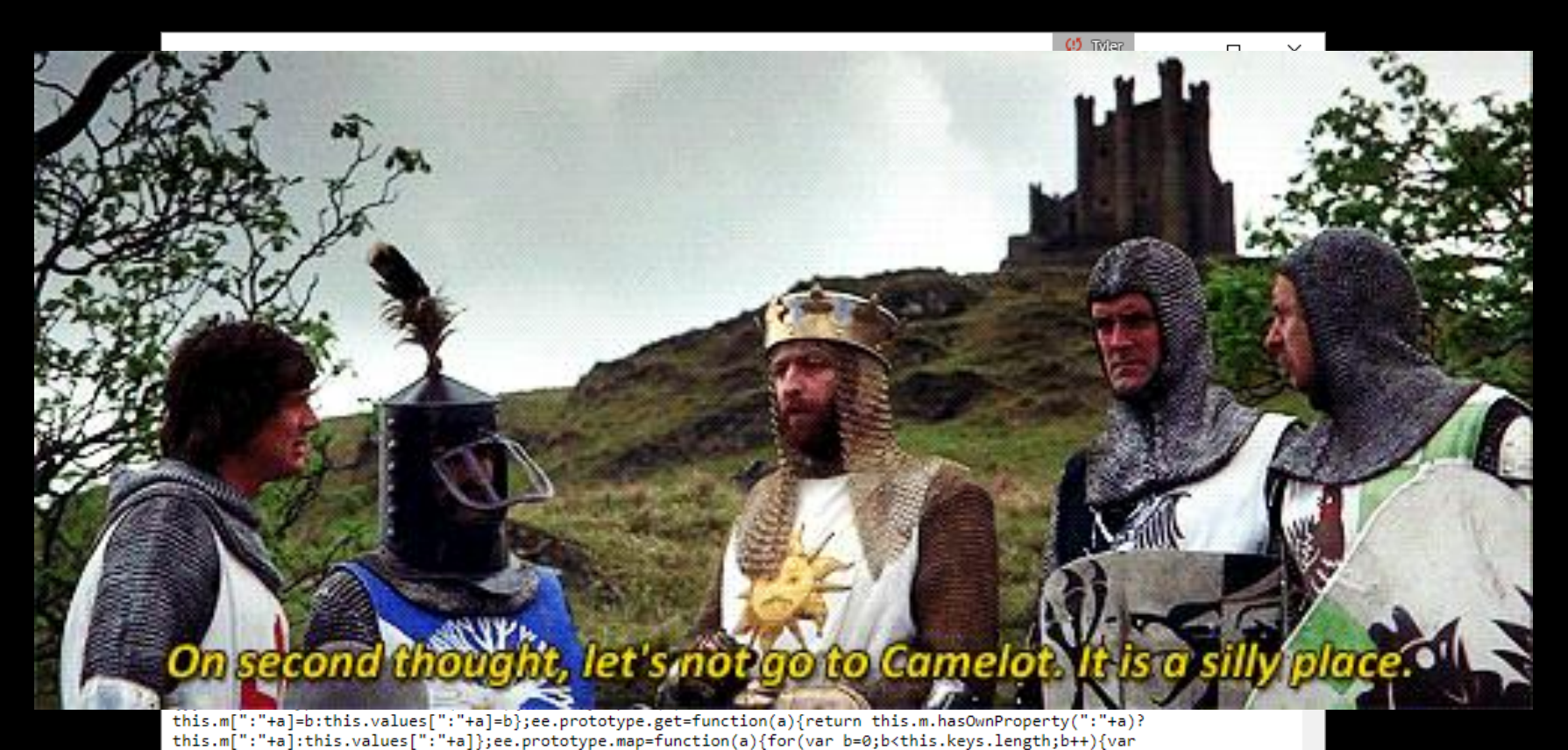

c=this.keys[b],d=this.get(c);d&&a(c,d)}};var O=window,M=document;var F=window,G=function(a){var b=F.\_gaUserPrefs;if(b&&b.ioo&&b.ioo()||a&&!0===F["ga-disable-"+a])return!0;try{var c=F.external;if(c&&c.\_gaUserPrefs&&"oo"==c.\_gaUserPrefs)return!0}catch(d){}return!1};var Ca=function(a){var b= [],c=M.cookie.split(";");a=new RegExp("^\\s<sup>\#"</sup>+a+"=\\s\*(.\*?)\\s\*\$");for(var d=0;d<c.length;d++){var e=c[d].match(a);e&&b.push(e[1])}return b},zc=function(a,b,c,d,e,g) {e=G(e)?!1:eb.test(M.location.hostname)||"/"==c&&vc.test(d)?!1:!0;if(!e)return!1;b&&1200<b.length&&

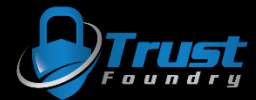

or…

- Google will have amazing documentation:
	- <https://developers.google.com/analytics/devguides/collection/protocol/v1/reference>
	- <https://developers.google.com/analytics/devguides/collection/protocol/v1/parameters>

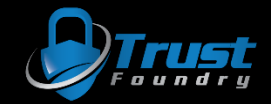

• Required URL params

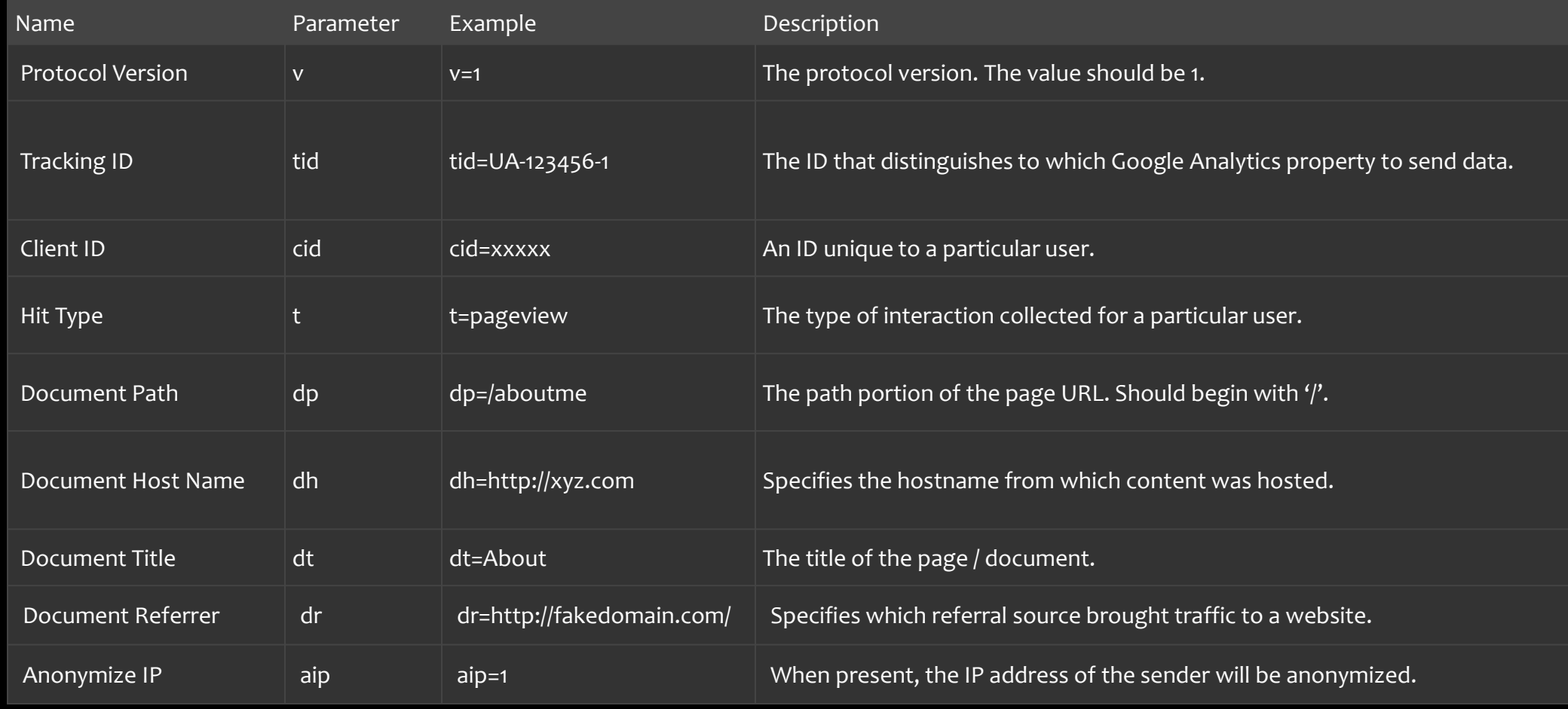

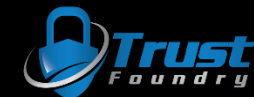

• Fire up burp and test this out!

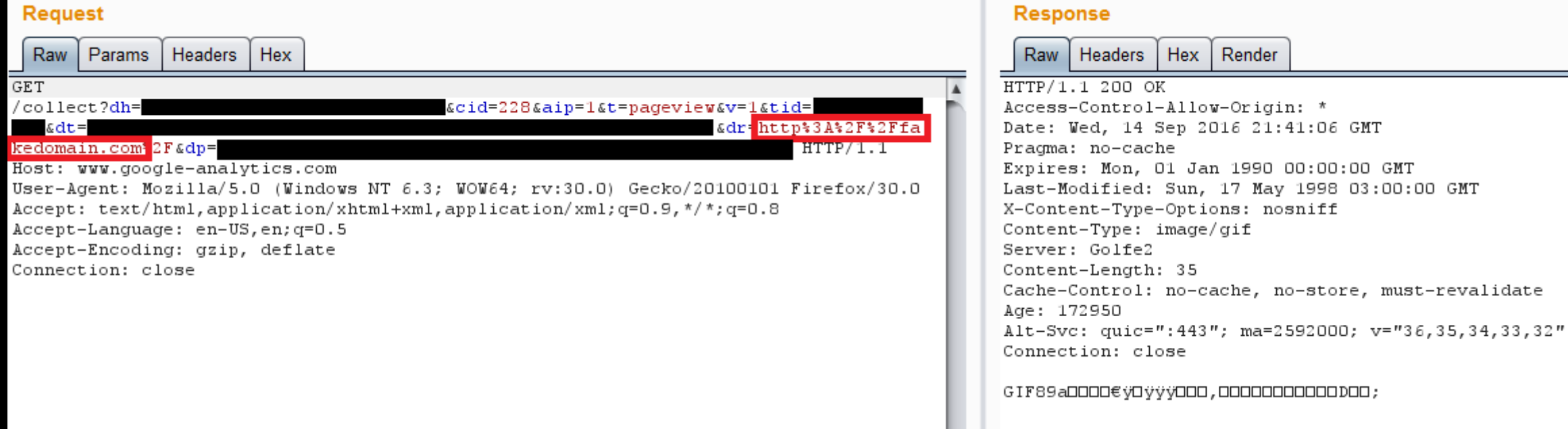

Render

2016 21:41:06 GMT

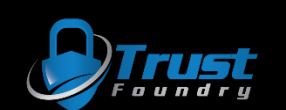

### Success!

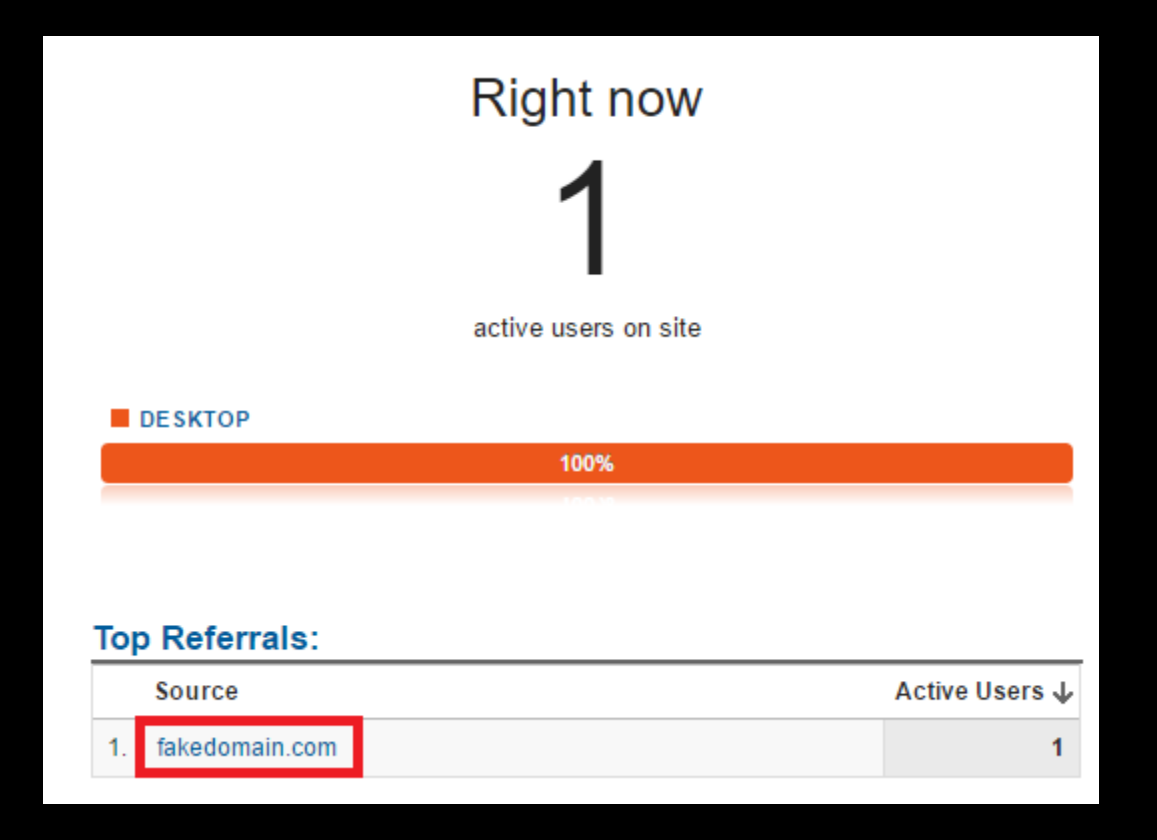

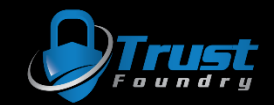

### Success!

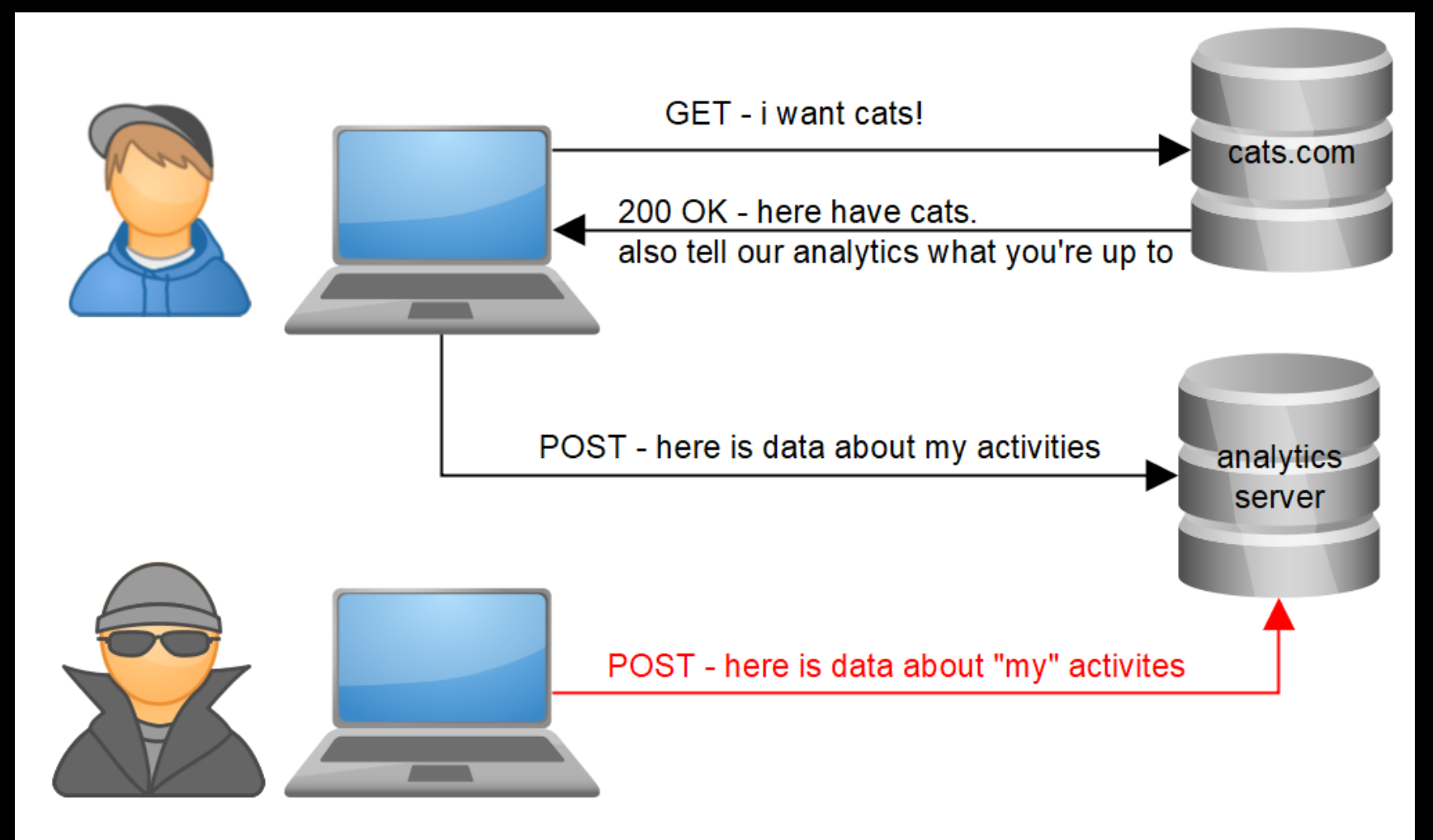

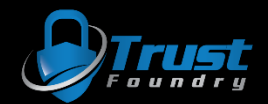

### Automation

Welcome to the Social-Engineer Toolkit (SET). The one stop shop for all of your SE needs.

Join us on irc.freenode.net in channel #setoolkit

The Social-Engineer Toolkit is a product of TrustedSec.

Visit: https://www.trustedsec.com

It's easy to update using the PenTesters Framework! (PTF) Visit https://qithub.com/trustedsec/ptf to update all your tools!

> There is a new version of SET available. Your version: 7.4.3 Current version: 7.7

Please update SET to the latest before submitting any git issues.

Select from the menu:

- 1) Social-Engineering Attacks
- 2) Penetration Testing (Fast-Track)
- 3) Third Party Modules
- 4) Update the Social-Engineer Toolkit
- 5) Update SET configuration
- 6) Help, Credits, and About
- 99) Exit the Social-Engineer Toolkit
- $set > 3$ 
	- [-] Social-Engineer Toolkit Third Party Modules menu.
	- [-] Please read the readme/modules.txt for information on how to create your own modules.
	- 3. Google Analytics Attack by @ZonkSec
	- 99. Return to the previous menu

set:modules>3 Loading module. Please wait...

Google Analytics Attack By Tyler Rosonke (@ZonkSec) . . . . . . . .

User-Guide: http://www.zonksec.com/blog/social-engineering-google-analytics/

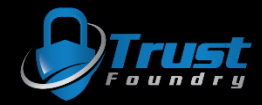

Google Analytics Attack By Tyler Rosonke (@ZonkSec)

User-Guide: http://www.zonksec.com/blog/social-engineering-google-analytics/

References:

-https://developers.google.com/analytics/devguides/collection/protocol/v1/reference -https://developers.google.com/analytics/devauides/collection/protocol/v1/parameters

[\*] Choose mode (automatic/manual): auto

[\*] Entering automatic mode.

[\*] Target website (E.g. 'http://xyz.com/'): https://zonksec.com/

[\*] Enter referral URL to spoof (E.g. 'http://xyz.com/'): http://fakedomain.com/

[+] Payload ready.

 $[*]$  Print payload?(y/n): y

 $dh = https://zonksec.com$  $cid = 555$  $a$ ip = 1  $t =$  pageview  $v = 1$  $tid = UA - 72589501 - 1$  $dt = ZonkSec - security never sleeps$  $dr = \frac{http://fakedomain.com/}{$  $dp = /$ 

Press <enter> to send payload.

[+] Payload sent. https://www.google-analytics.com/collect?dh=https%3A%2F%2Fzonksec.com&cid=309&aip=1&t=pageview&v=1&tid=I

[\*] Send payload on loop?(y/n) y<br>[\*] Seconds between payload sends: 5

Sending request every 5 seconds. Use CTRL+C to terminate. Press <enter> to begin loop.

[+] Payload sent. https://www.google-analytics.com/collect?dh=https%3A%2F%2Fzonksec.com&cid=723&aip=1&t=pageview&v=1&tid=I

[+] Payload sent. https://www.google-analytics.com/collect?dh=https%3A%2F%2Fzonksec.com&cid=122&aip=1&t=pageview&v=1&tid=I

[+] Payload sent. https://www.google-analytics.com/collect?dh=https%3A%2F%2Fzonksec.com&cid=593&aip=1&t=pageview&v=1&tid=I

## Automation

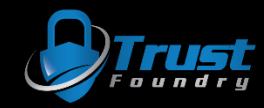

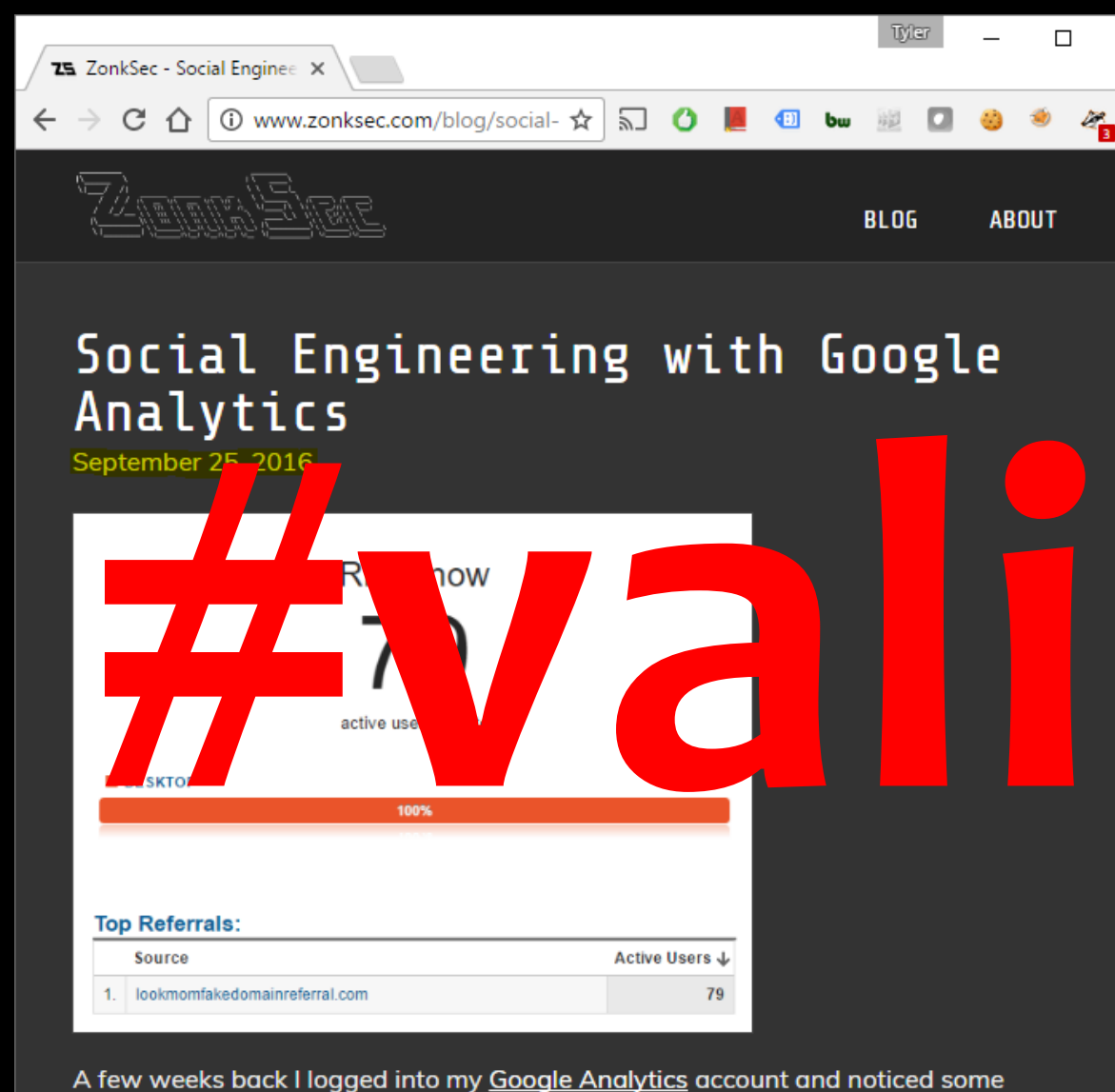

strange hits from domains such as 'free-traffic xvz' 'social-buttons-ii xvz' and 'eu-

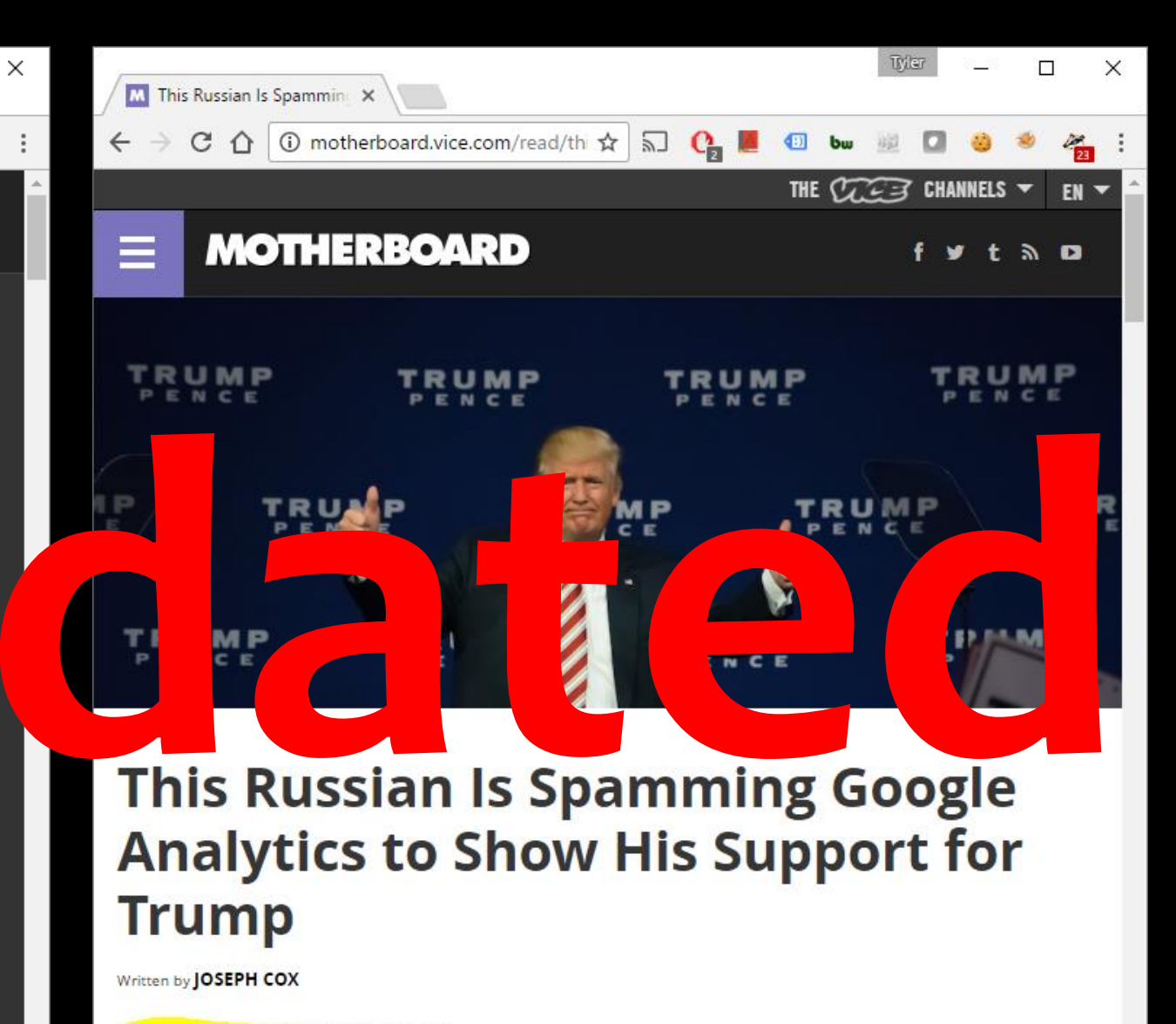

December 2, 2016 // 10:00 AM EST

## ... also there is more here.

## What else could happen?

- I need to understand how analytics is used.
- I need to talk to people who use analytics in the field.

After a handful of discussions, this is what I came up with…

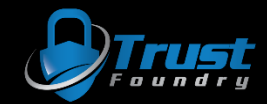

### …but first. A common theme.

- Humans love validation and reinforcement.
- Analytics traffic == validation and reinforcement of a particular page.

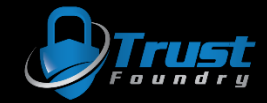

### therefore…

- Assuming we can control various aspects of analytics.
- Any decisions made using those analytics could be manipulated.
- Any sort of measurements where those analytics are the measuring stick, could be manipulated.

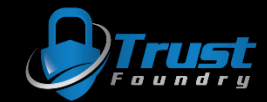

### Scenario 1 - Content Control

- Content creators may use analytics to decide to keep making content.
- To control, simply reinforce specific content.
- Could be used to reinforce specific political or social ideals.

- Also the reverse…
- Nefarious or antithetical referrals could discourage content.

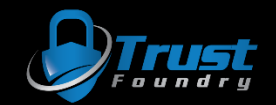

### Scenario 2 - Ecommerce Control

- Ecommerce sites may use analytics to decide:
	- What new products to develop
	- What items should go on sale

• Reinforce particular products or types of products to control

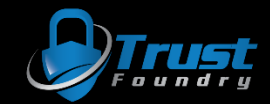

## Scenario 3 - WebDev Espionage

- WebDev companies use analytics to monitor website usage, and in some cases share data with customers.
- A competitor could destroy the integrity of the data by bombarding with traffic.
- Client is disgruntled by losing insight, maybe switch WebDev.
- WebDev company can no longer use analytics gloat to persuade new clients.

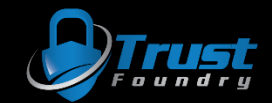

## Scenario 4 - Nation State Espionage

### • Assumption:

- Nation state can subpoena analytics data of any site
- Nation state is using said analytics data to identify suspicious web sites and operators
- Analytics can be used to frame innocent sites and operators
- Analytics data could be manipulated to cloak the real bad guys

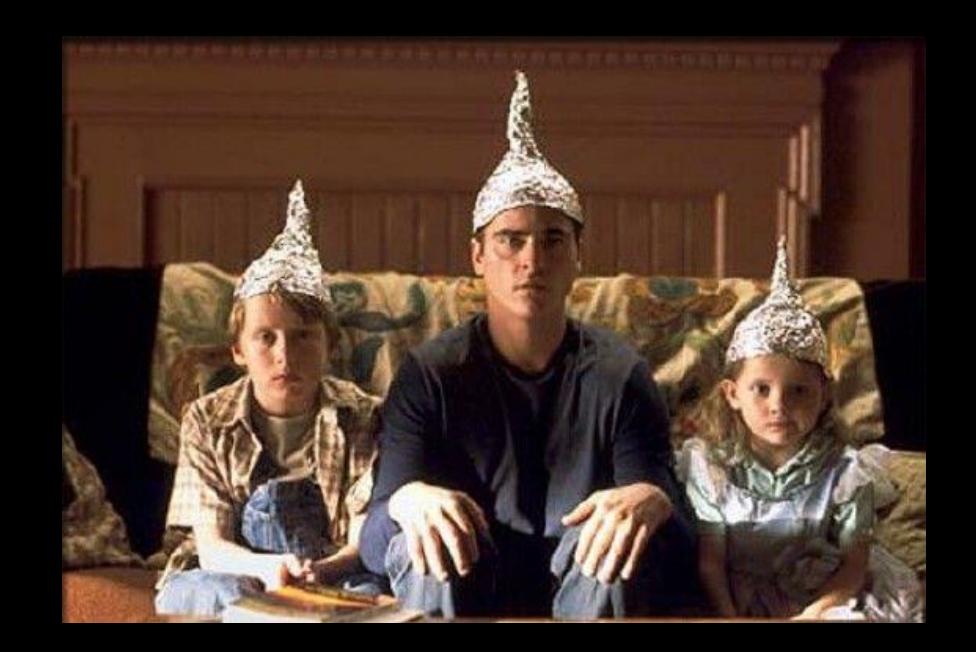

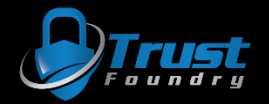

## Scenario 5 - SEO & Traffic Scam

- SEO is not affected by analytics…but people don't always understand.
- Analytics traffic != real traffic
- Many scams are possible with right clientele:
	- "Pay me and I will use SEO black magic to get you 15% increase in analytics or money back."
	- "Your sales are weak on the east coast. Pay me and I can get you more east coast visitors."
	- "Buy cheap traffic here!"

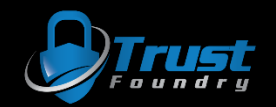

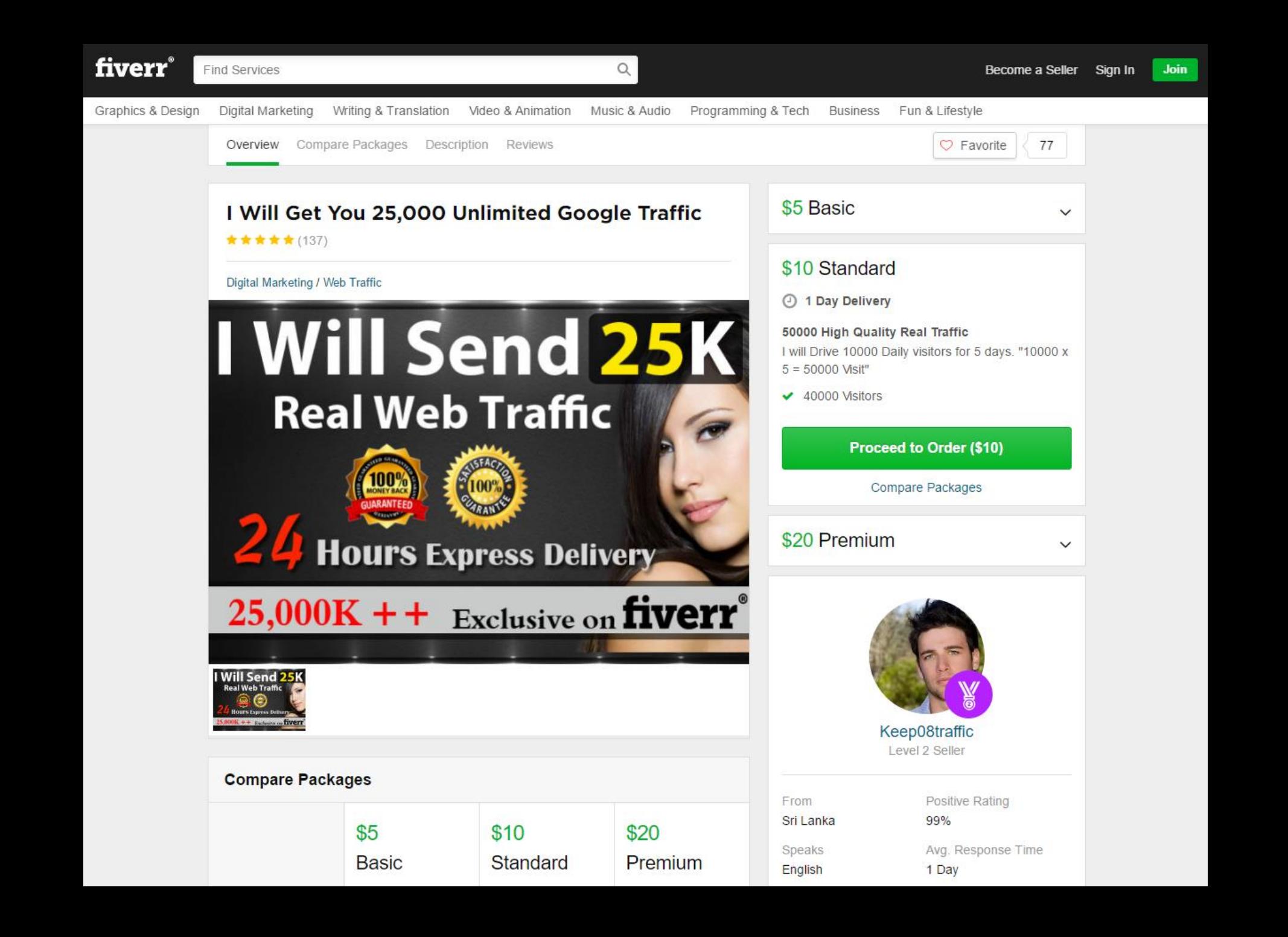

## Scenario 6 - Bad guy use it too!

- Domain-ers, ad fraud networks, malware networks, and etc have been identified to use analytics.
- Helps them decide which schemes are best. Also helps defenders in attribution.  $\odot$
- Defenders could potentially disrupt operations by manipulating analytics data or bombarding and ruining integrity.

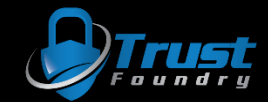

### New attacks = New tooling!

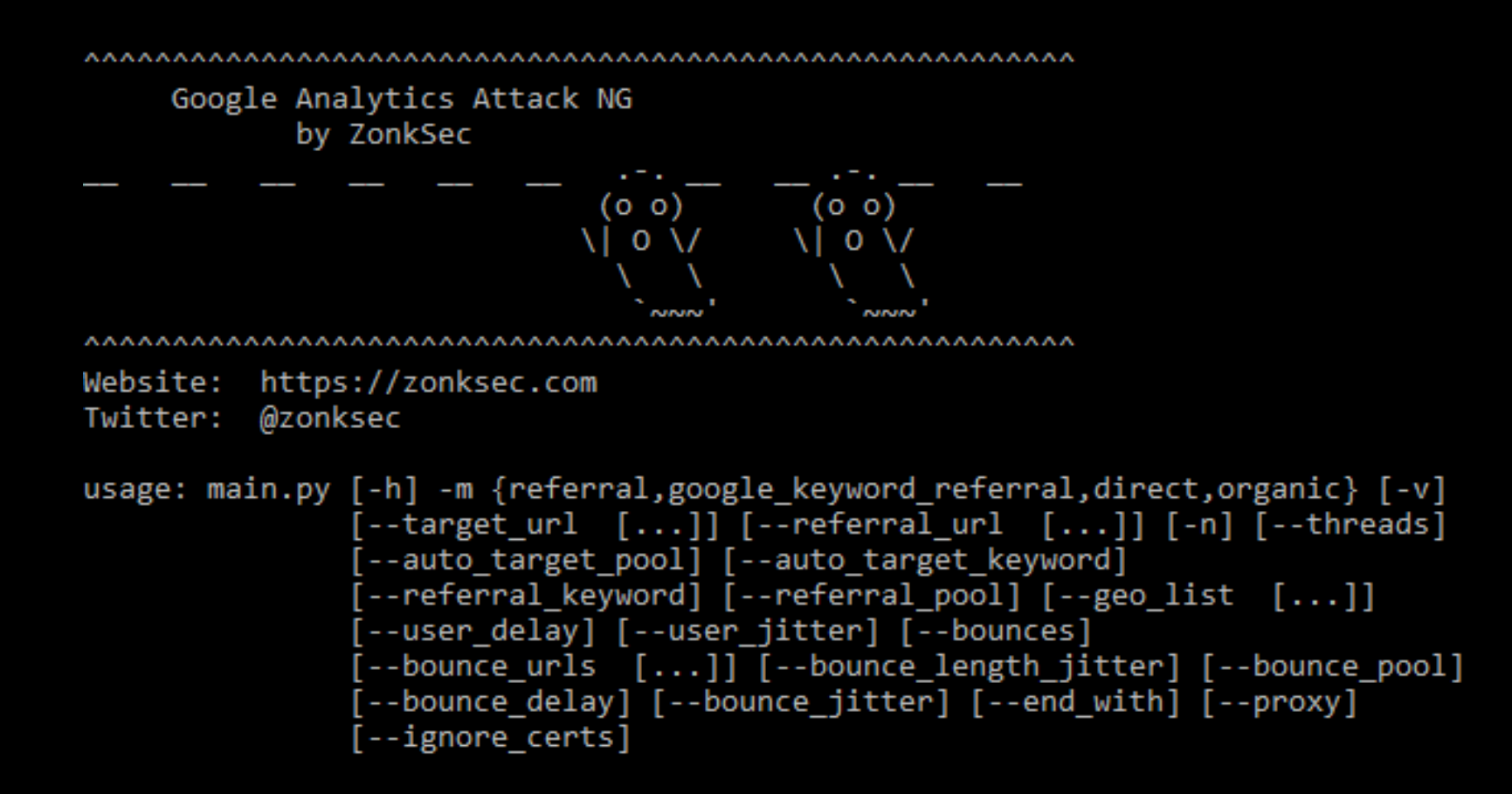

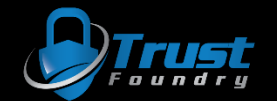

## Failures for automation 1.0

- Failed at user emulation
	- Incredibly high bounce rate
	- "users" visited one page and disappeared
	- All users came from same geographic location
- Failed at OPSEC
	- Makes request to Google Analytics and target site from attacker IP
- Failed at other perspectives
	- Only accounted for Pentest perspective
	- Could only do referrals.

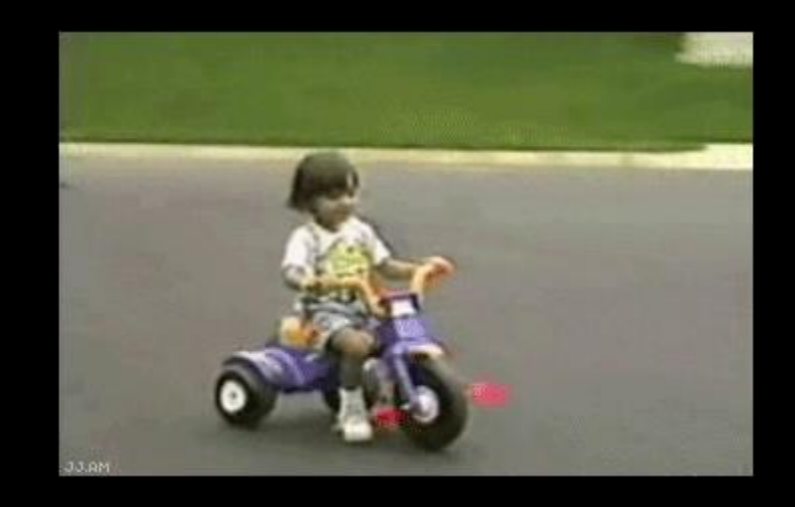

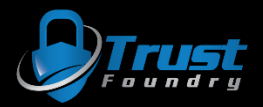

## What is good user emulation?

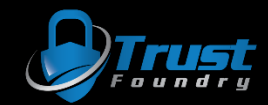

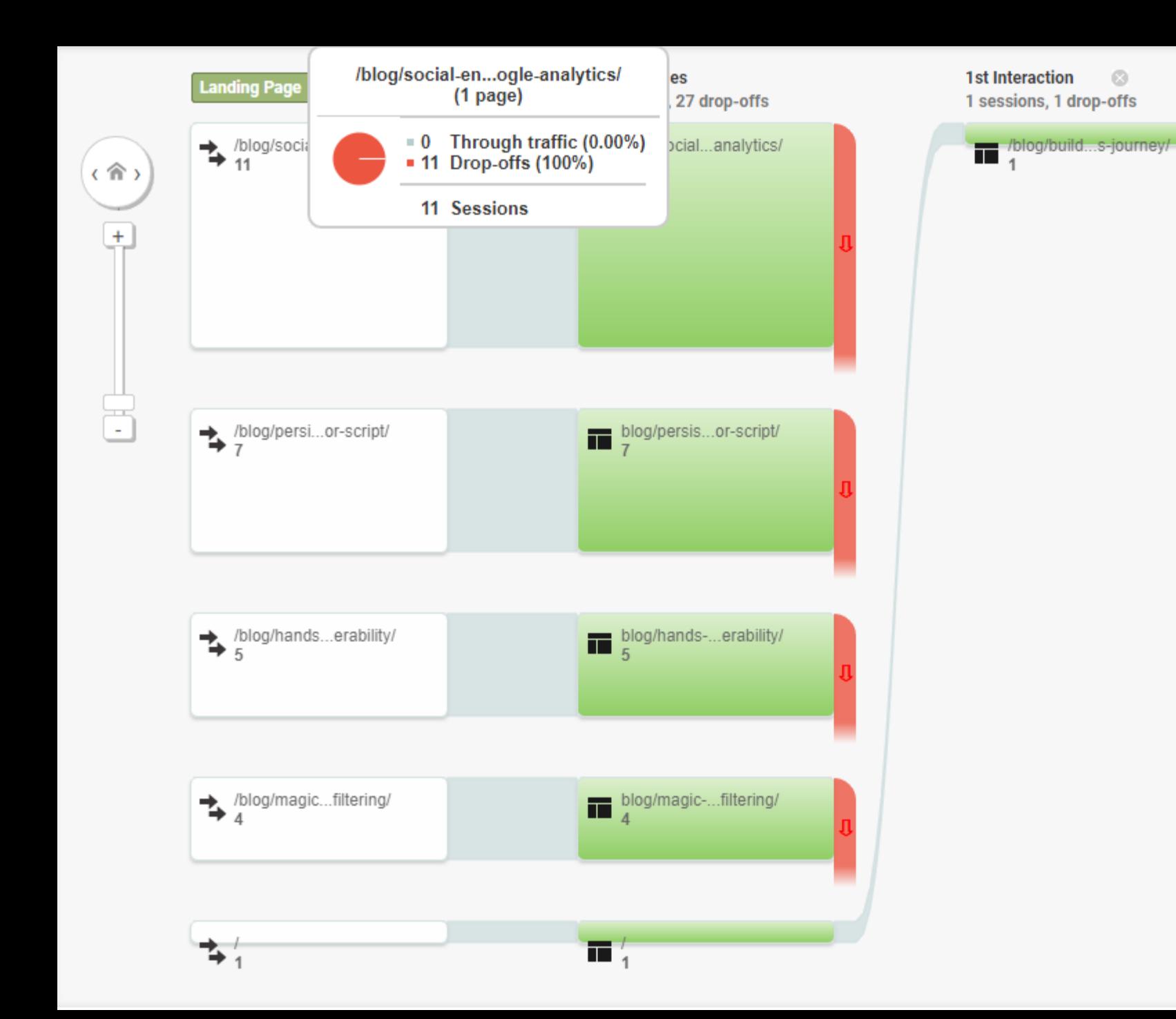

 $\circ$ 

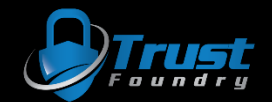

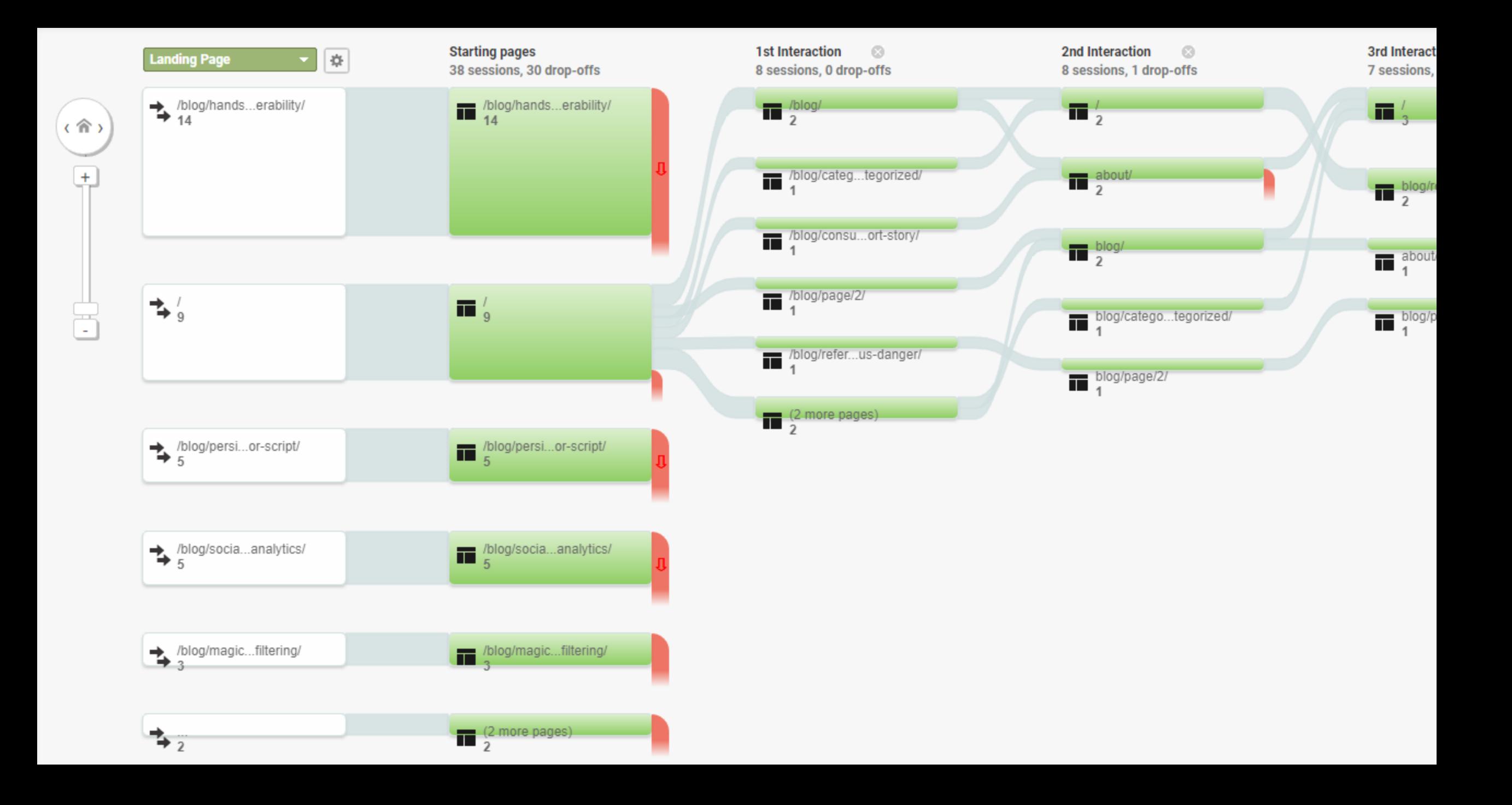

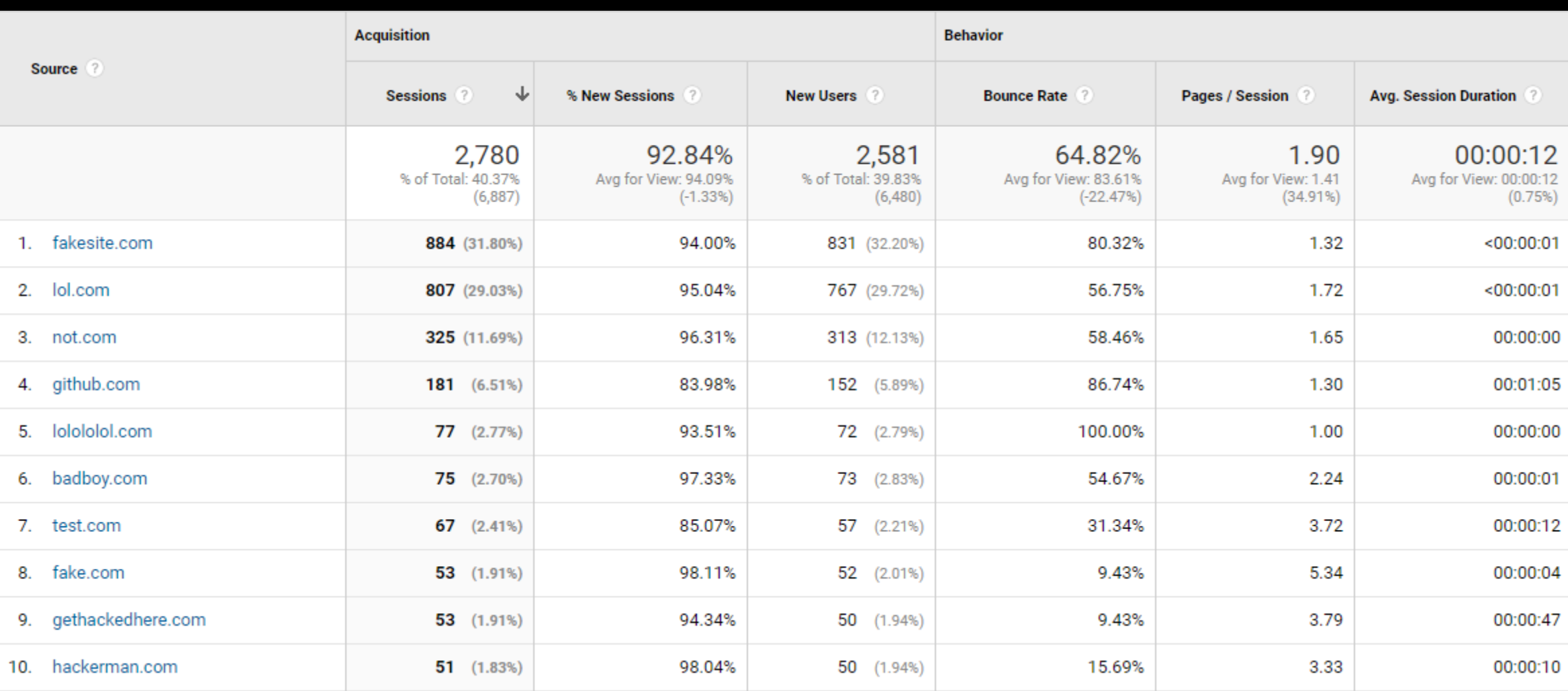

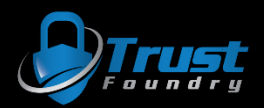

## Analytics Attack NG

- User Emulation
- Threading
- Geographical spoofing
- Auto URLs
- Proxy support (HTTP and SOCKS5)
	- yay TOR!

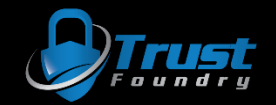

### User Emulation

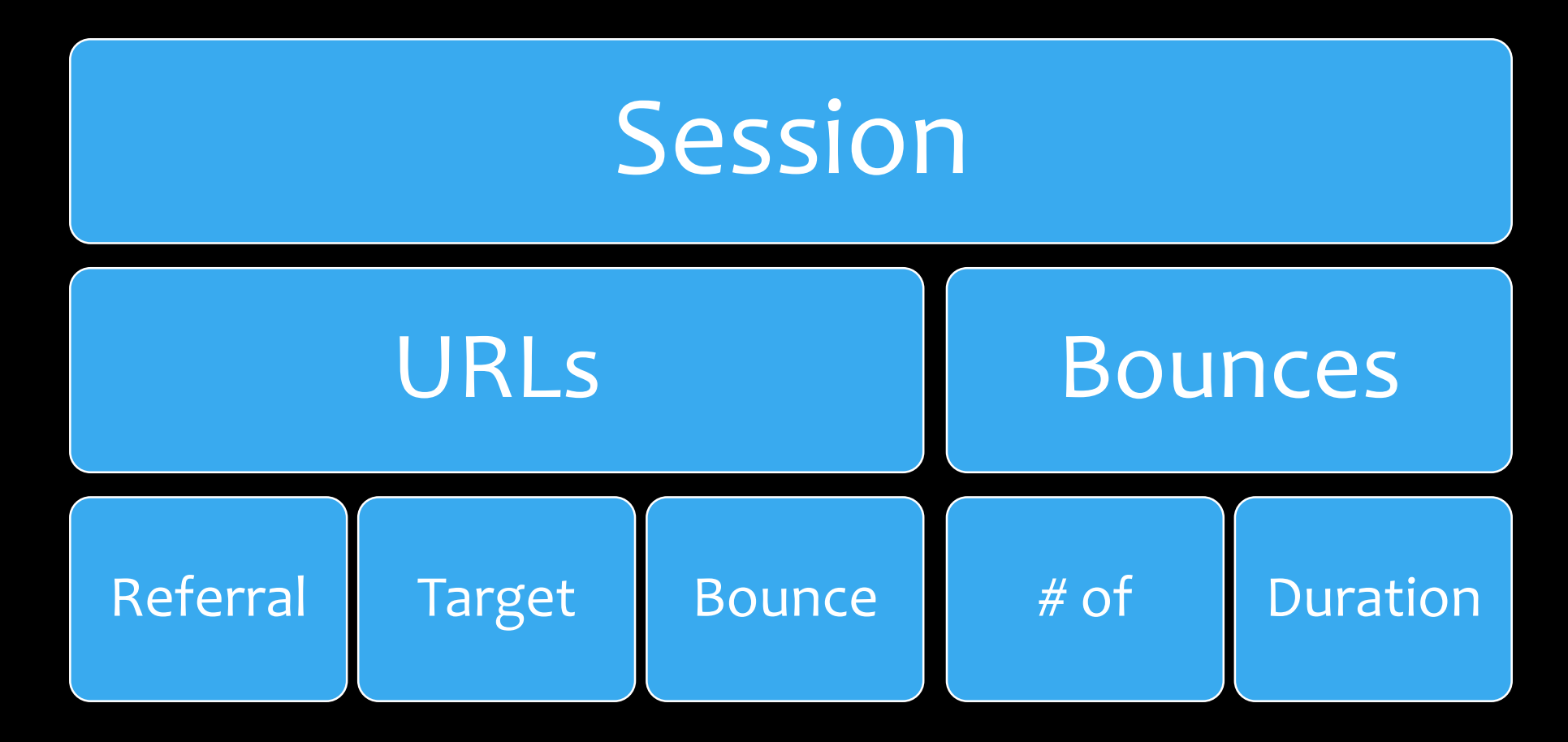

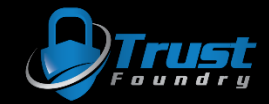

### Auto URLs

- Automatically grabs URLs from Google if needed.
	- Referrals based on keywords.
		- "good hacker blogs" => zonksec.com
	- Additional target URLs based on "site: \$site" results
	- Additional bounce URLs based on "site: \$ site" results

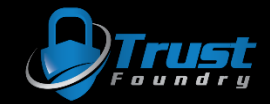

### Demo

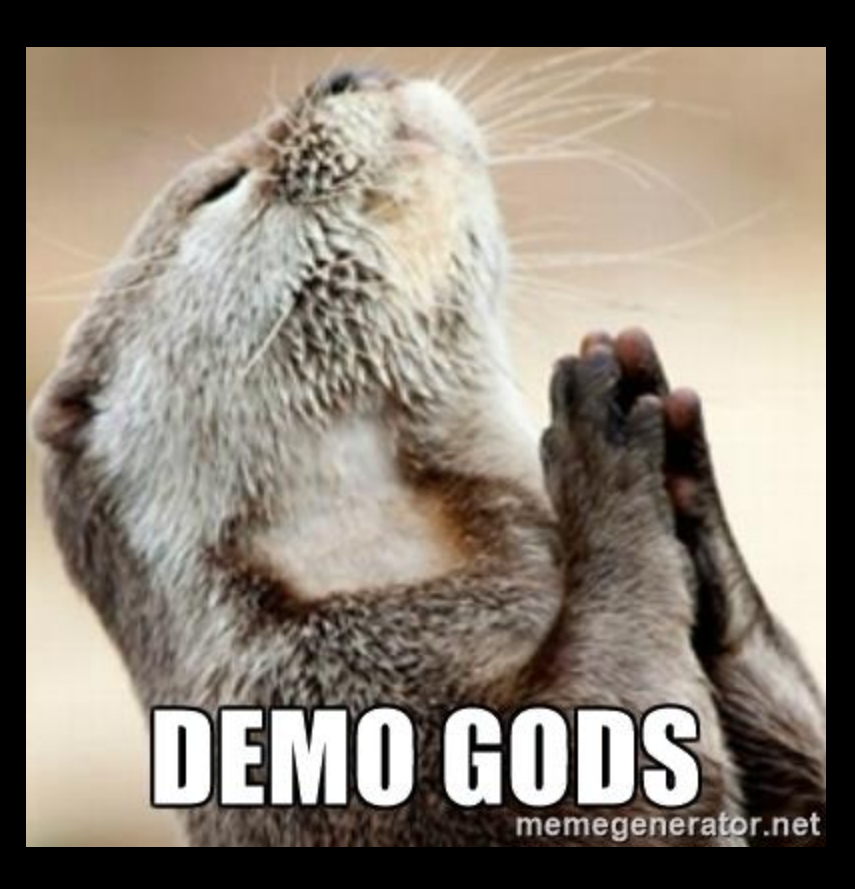

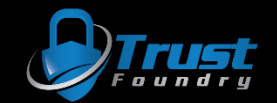

## Demo gods have failed me ...

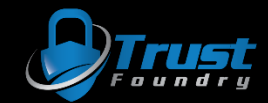

• python main.py -m referral --target url https://zonksec.com --referral url https://defconiscanceled.com --bounces 2 --bounce delay 60 --bounce jitter 1 -n 10 --threads 2

C:\Users\Tyler\PycharmProjects\se-analytics-ng>python main.py -m referral --target url https://zonksec.com --referral ur 1 https://defconiscanceled.com --bounces 2 --bounce delay 60 --bounce jitter 1 -n 10 --threads 2

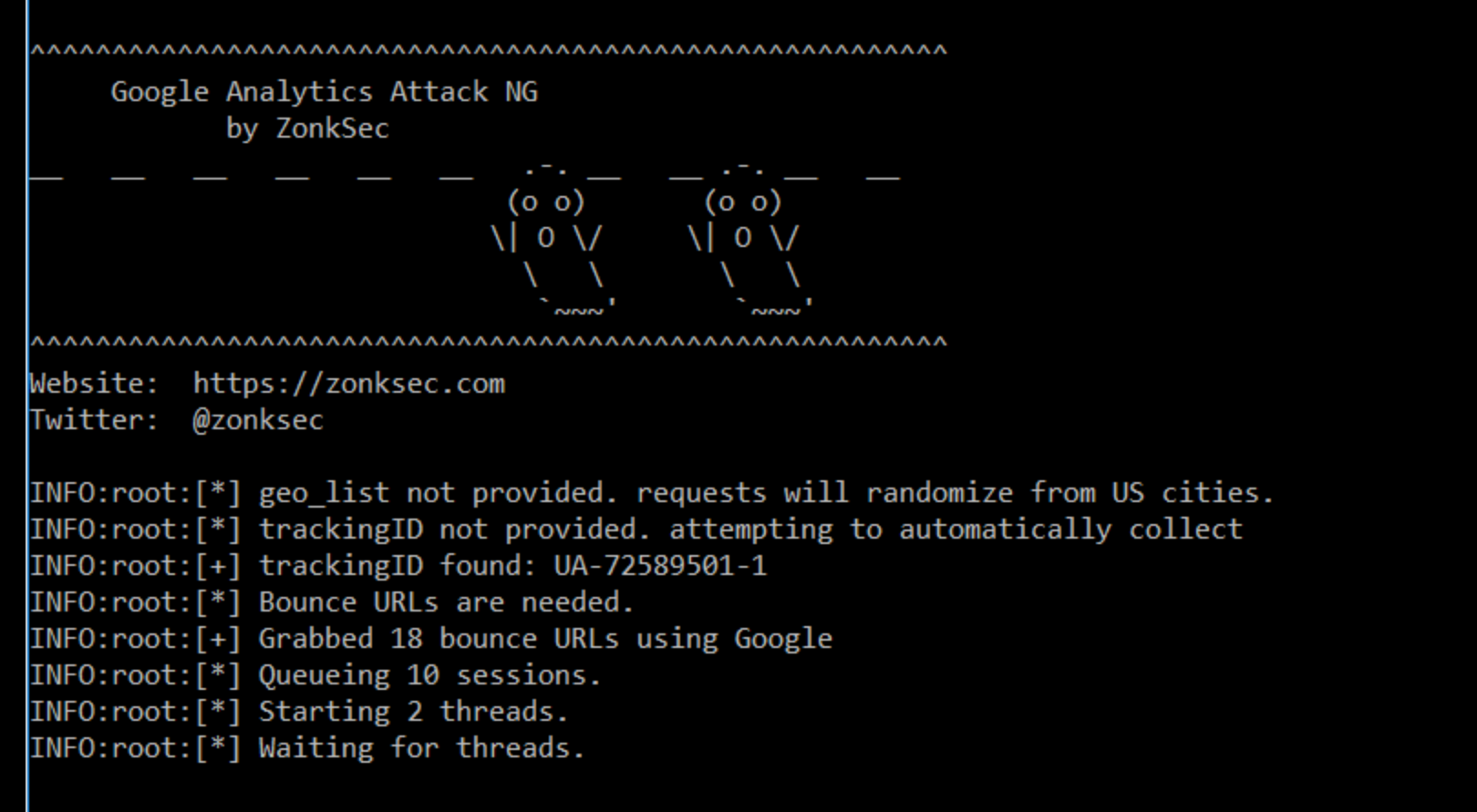

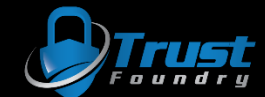

INFO: root: [\*] Starting 2 threads.

 $INFO:root:[*]$  Waiting for threads.

INFO:root:[+] T1: Session complete. CID: 54494. GEO ID: 1018199 Behavior: https://defconiscanceled.com => [T] https://zo nksec.com (5 sec delay) => https://www.zonksec.com/wp-content/uploads/2016/03/ContradictionC2 Final Paper.pdf (50 sec de (lay) => https://zonksec.com/blog/keepass-eating-dog-food/

INFO:root:[\*] T1: Sleeping for 0

INFO:root:[+] T1: Session complete. CID: 10755. GEO ID: 1020703 Behavior: https://defconiscanceled.com => [T] https://zo nksec.com (2 sec delay) => https://zonksec.com/blog/dakotacon-talks-training-ctf-writeups/ (11 sec delay) => https://zon ksec.com/blog/page/2/

INFO:  $root: [ * ]$  T1: Sleeping for 0

INFO:root:[+] T0: Session complete. CID: 77360. GEO ID: 1014950 Behavior: https://defconiscanceled.com => [T] https://zo

 $n$ ksec.com (40 sec delay) => https://zonksec.com/blog/page/2/ (31 sec delay) => https://zonksec.com/blog/page/2/

INFO:  $root: [ * ]$  T0: Sleeping for 0

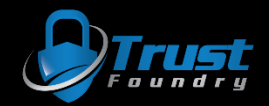

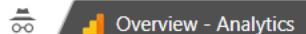

 $\sqrt{2}$ 

☆

 $\mathbf{1}$ 

冊

 $\blacksquare$ 

### C & Secure | https://analytics.google.com/analytics/web/#realtime/rt-overview/a72589501w110291087p115018595/

#### ZonkSec

 $\leftarrow$ 

All Web Site Data v

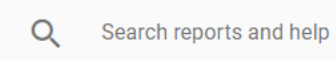

- HOME A
- $\mathbb{R}^n$ **CUSTOMIZATION**

#### Reports

**REAL-TIME**  $\odot$ 

#### Overview

- Locations
- **Traffic Sources**
- Content
- Events
- Conversions
- **AUDIENCE** ∸
- **ACQUISITION** ≻
- **BEHAVIOR** 口
- **DISCOVER** Q
- 女 **ADMIN**

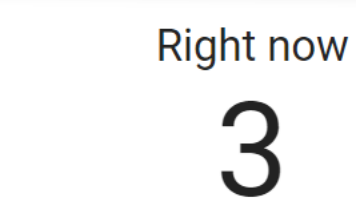

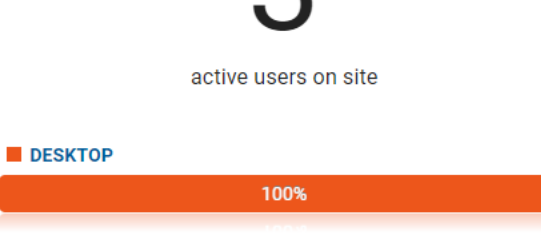

### **Top Referrals:**

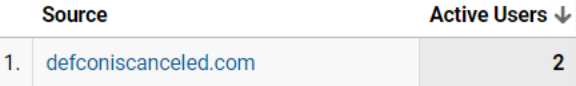

#### **Top Social Traffic:**

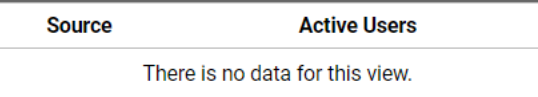

### **Top Keywords:**

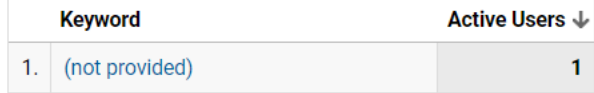

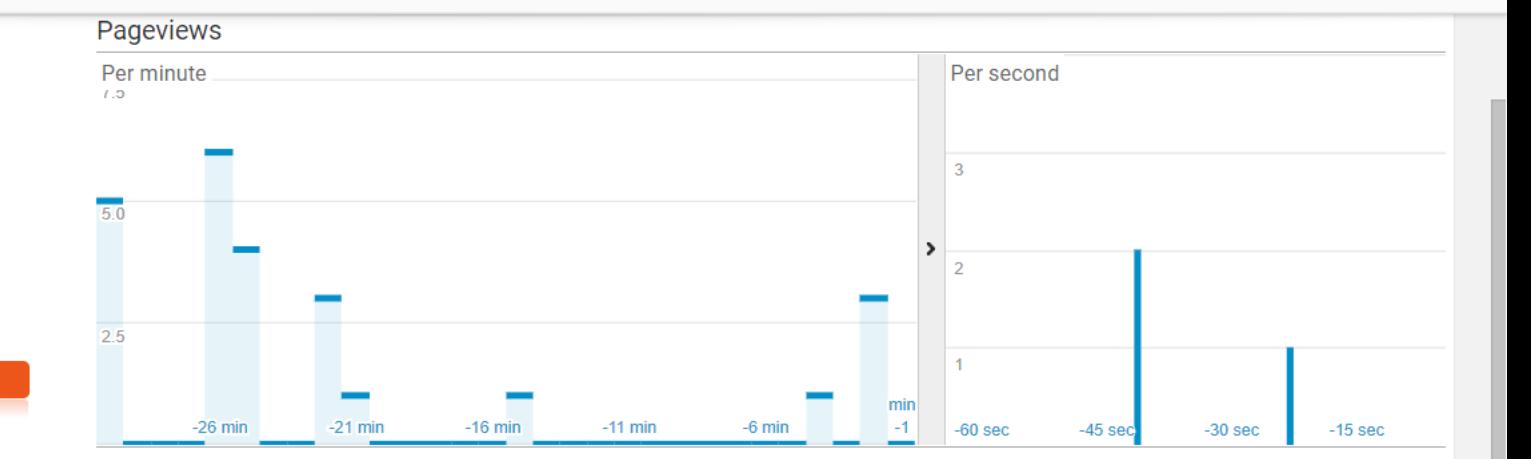

### **Top Active Pages:**

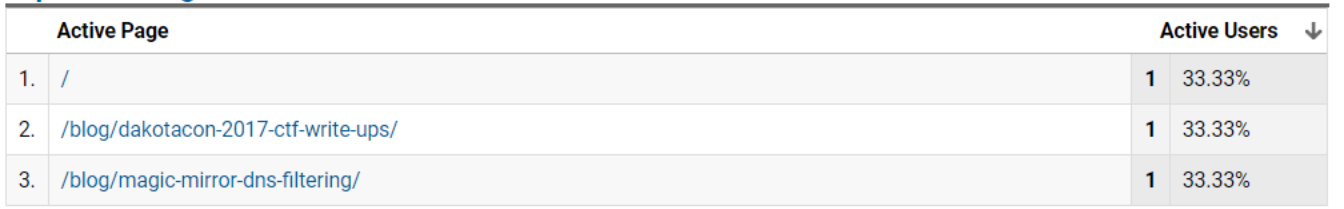

### **Top Locations:**

 $\overline{2}$ 

 $\downarrow$ 

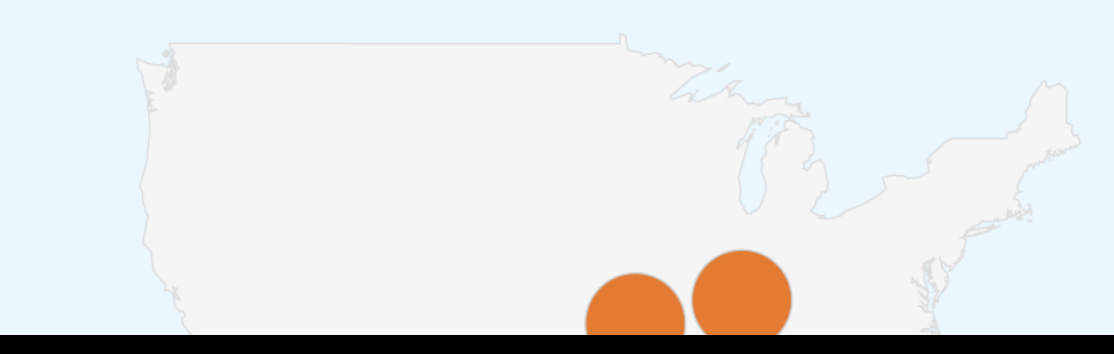

• python main.py -m google\_keyword\_referral --referral\_keyword "best hacking blogs" --referral\_pool 20 --target\_url https://zonksec.com -n 10 --geo\_list 1020829 --auto\_target\_pool 20 --auto\_target\_keyword "hack"

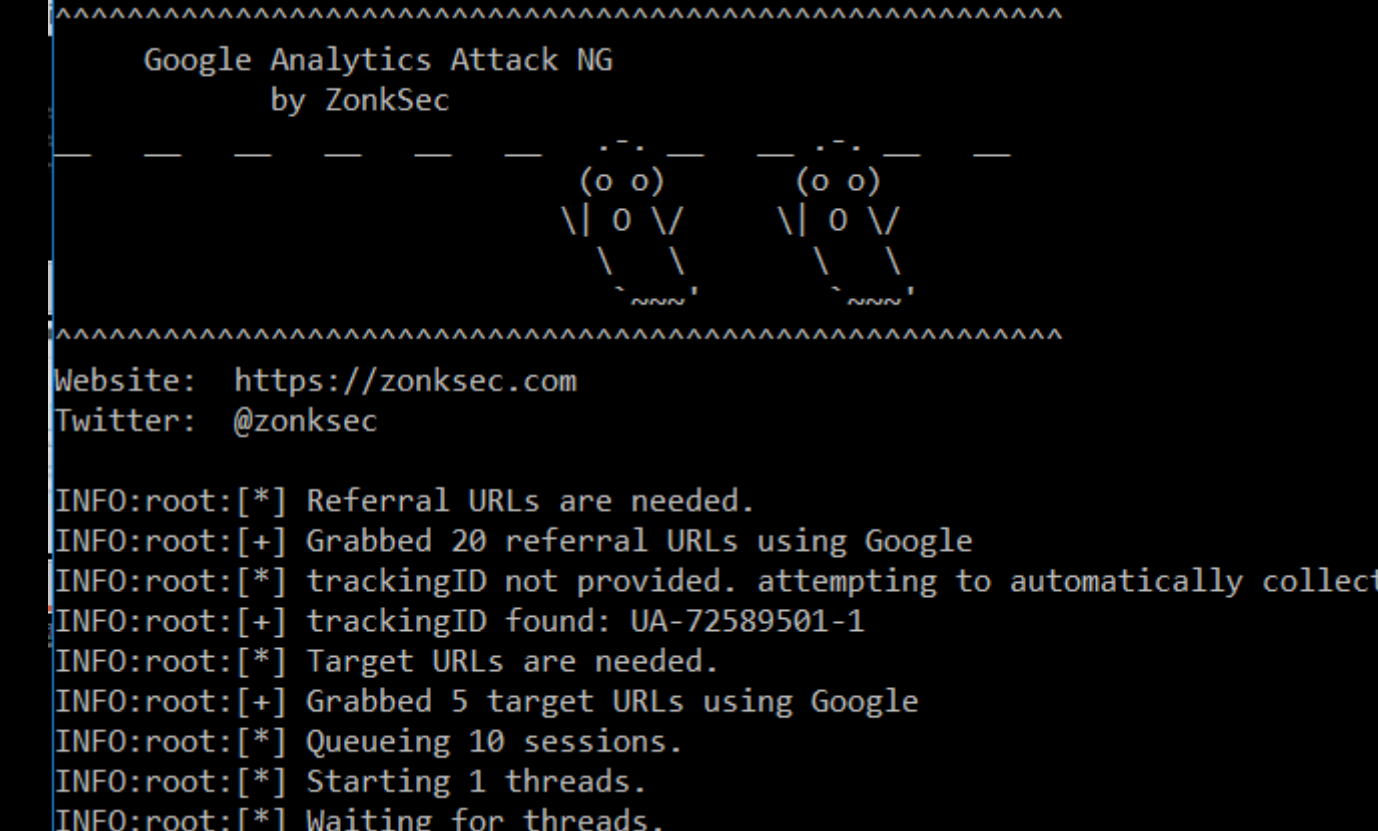

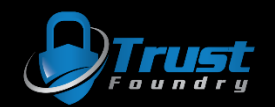

 $INFO:root:[*] Starting 1 threads.$ INFO: root: [\*] Waiting for threads. INFO:root:[+] T0: Session complete. CID: 53980. GEO\_ID: 1020829 Behavior: https://www.quora.com/Which-blogs-websites-are -best-for-latest-hacking-tutorials-and-current-scenarios-of-hacking-world => [T] https://zonksec.com/blog/referer-redire ction-inconspicuous-danger/ INFO: $root:[*)$  T0: Sleeping for 0 INFO:root:[+] T0: Session complete. CID: 69803. GEO ID: 1020829 Behavior: http://zack.onisko.com/50-growth-hacker-blogsto-follow/ => [T] https://zonksec.com/blog/referer-redirection-inconspicuous-danger/ INFO: root: [\*] T0: Sleeping for 0 INFO:root:[+] T0: Session complete. CID: 98092. GEO ID: 1020829 Behavior: https://blog.hubspot.com/marketing/best-growth -hacker-blogs-experts => [T] https://zonksec.com/blog/consumed-defcon-short-story/ INFO: $root:[*)$  T0: Sleeping for 0 INFO:root:[+] T0: Session complete. CID: 49262. GEO ID: 1020829 Behavior: http://zack.onisko.com/50-growth-hacker-blogsto-follow/ => [T] https://zonksec.com/blog/dakotacon-2017-ctf-write-ups/ INFO: $root:[*)$  T0: Sleeping for 0 INFO:root:[+] T0: Session complete. CID: 82206. GEO\_ID: 1020829 Behavior: https://www.optimonk.com/blog/22-best-growth-h acker-sites-videos-ebooks-tools-growth-hacking/ => [T] https://zonksec.com/blog/consumed-defcon-short-story/ INFO: root: [\*] T0: Sleeping for 0 INFO:root:[+] T0: Session complete. CID: 60545. GEO ID: 1020829 Behavior: https://www.hackerone.com/blog/hacker-blogs-we -love-reading => [T] https://zonksec.com/blog/dakotacon-2017-ctf-write-ups/  $INFO:root:[*] T0: Sleeping for 0$ INFO:root:[+] T0: Session complete. CID: 44388. GEO ID: 1020829 Behavior: https://growthrocks.com/blog/ => [T] https://z onksec.com/blog/referer-redirection-inconspicuous-danger/ INFO: $root:[*)$  T0: Sleeping for 0 INFO:root:[+] T0: Session complete. CID: 93732. GEO ID: 1020829 Behavior: https://digitalguardian.com/blog/top-50-infose c-blogs-you-should-be-reading => [T] https://zonksec.com/blog/dakotacon-talks-training-ctf-writeups/ INFO: $root:[*)$  T0: Sleeping for 0 INFO:root:[+] T0: Session complete. CID: 64321. GEO ID: 1020829 Behavior: http://hackaday.com/ => [T] https://zonksec.co m/blog/building-iot-hackers-journey/ INFO: $root:[*)$  T0: Sleeping for 0 INFO:root:[+] T0: Session complete. CID: 59760. GEO ID: 1020829 Behavior: https://www.optimonk.com/blog/22-best-growth-h acker-sites-videos-ebooks-tools-growth-hacking/ => [T] https://zonksec.com/blog/building-iot-hackers-journey/ INFO:root:[\*] T0: Sleeping for 0

 $\frac{\blacksquare}{\odot \lozenge}$ **N** Overview - Analytics

 $\sqrt{2}$ 

 $\left\langle \right\rangle$ 

☆ ◎ :

### C e Secure | https://analytics.google.com/analytics/web/#realtime/rt-overview/a72589501w110291087p115018595/

#### ZonkSec a l

 $\leftarrow$ 

All Web Site Data v

- $Q$ Search reports and help HOME A
- $\mathbb{R}^n$ **CUSTOMIZATION**

#### Reports

**REAL-TIME**  $\odot$ 

#### Overview

Locations

**Traffic Sources** 

Content

Events

Conversions

**AUDIENCE** ≗

**ACQUISITION** ≻

- **BEHAVIOR** ET
- Q **DISCOVER**

**ADMIN** a

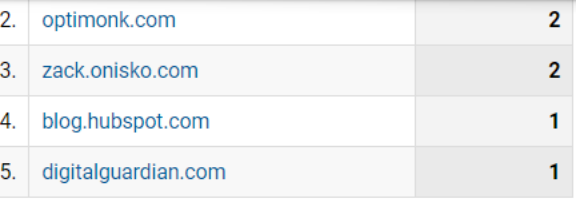

#### **Top Social Traffic:**

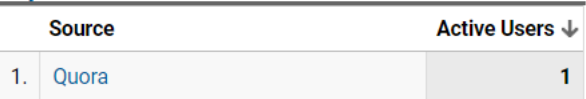

#### **Top Keywords:**

**Keyword Active Users** There is no data for this view.

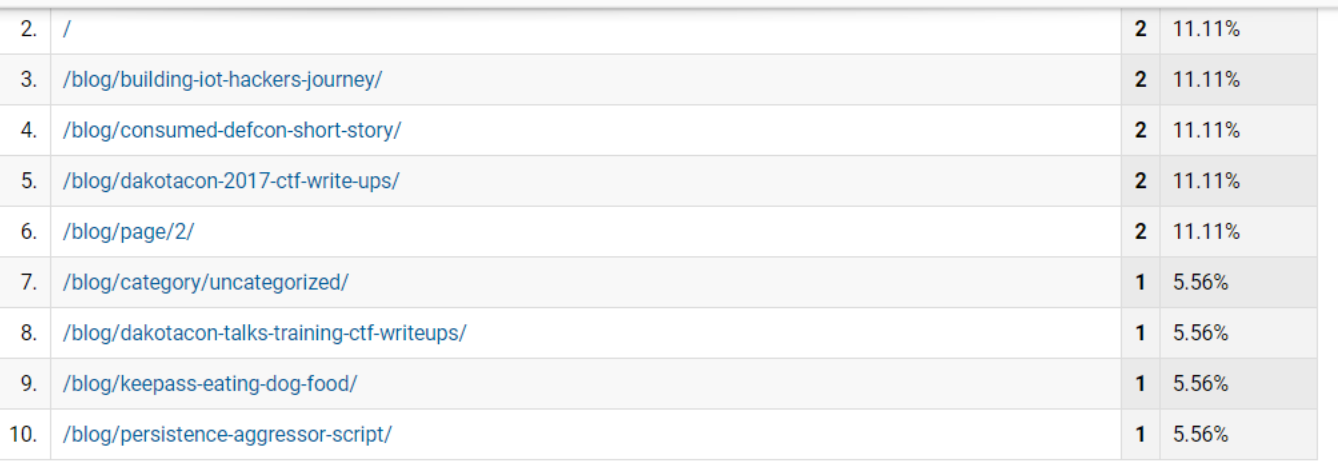

#### **Top Locations:**

↓

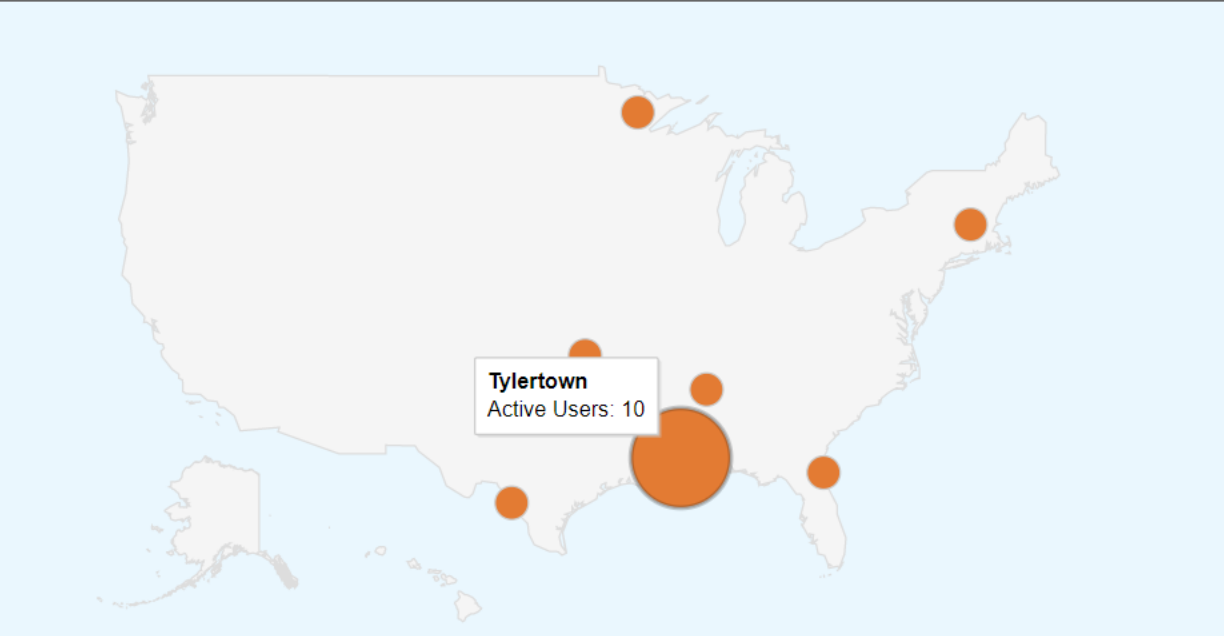

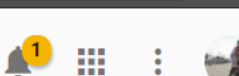

• python main.py -m direct --target url https://zonksec.com --auto target pool 20 -geo list 1011855-1012085 -n 5000 -- threads 50

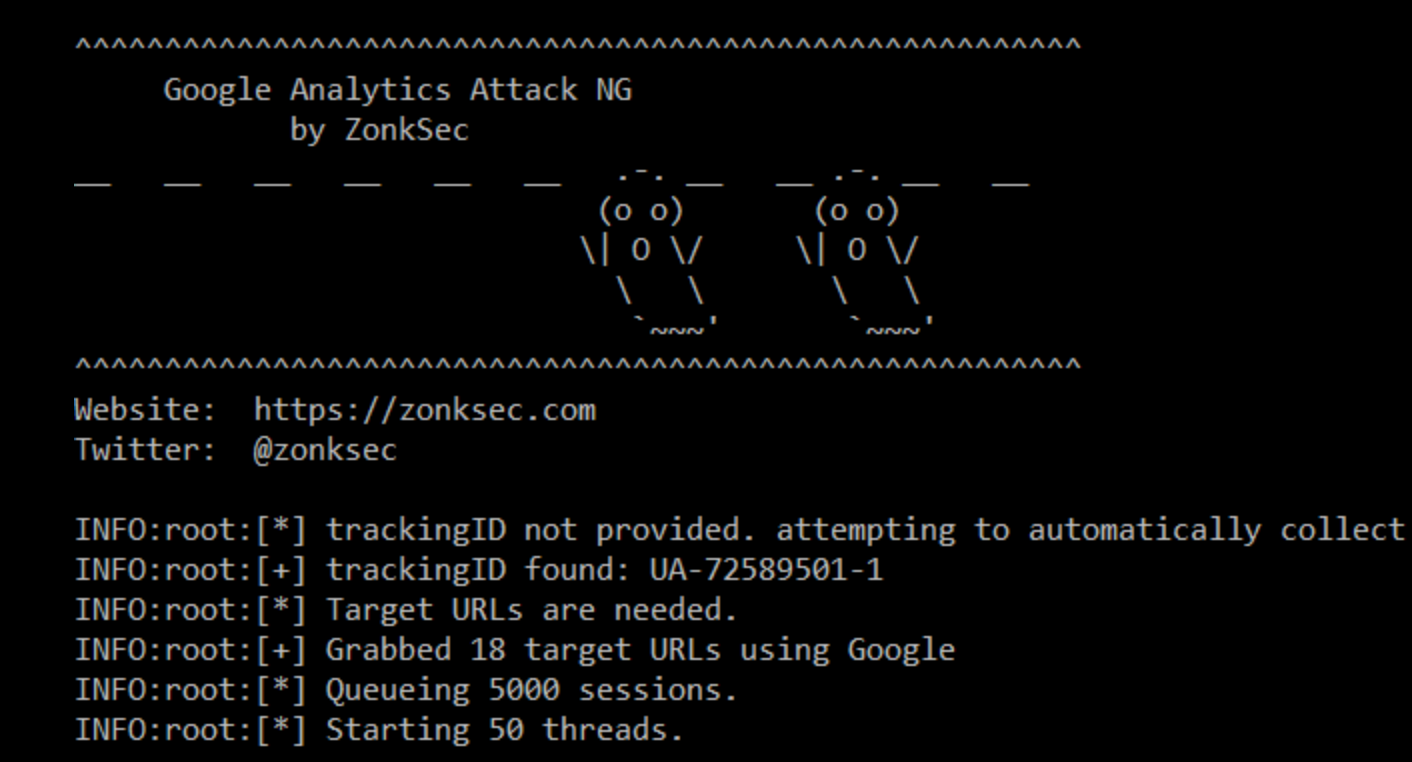

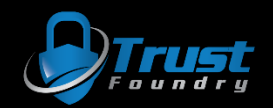

INFO:root:[+] T0: Session complete. CID: 18790. GEO ID: 1012006 Behavior: => [T] https://zonksec.com/blog/dakotacon-201 7-ctf-write-ups/ INFO:root:[\*] T0: Sleeping for 0 INFO:root:[+] T1: Session complete. CID: 75404. GEO ID: 1011878 Behavior: => [T] https://zonksec.com/blog/magic-mirrordns-filtering/ INFO: root: [\*] T1: Sleeping for 0 INFO:root:[+] T12: Session complete. CID: 95709. GEO ID: 1012037 Behavior: => [T] https://zonksec.com/blog/building-iot -hackers-journey/ INFO:root:[+] T8: Session complete. CID: 89908. GEO ID: 1012021 Behavior: => [T] https://zonksec.com/blog/building-iothackers-journey/ INFO:root:[+] T9: Session complete. CID: 23440. GEO ID: 1011967 Behavior: => [T] https://zonksec.com/blog/indeed-com-re  $\text{con-ng-module/}$ INFO:root:[+] T2: Session complete. CID: 49863. GEO ID: 1011894 Behavior: => [T] https://zonksec.com/blog/social-engine ering-google-analytics/ INFO:root:[+] T10: Session complete. CID: 18818. GEO ID: 1012013 Behavior: => [T] https://zonksec.com/blog/persistenceaggressor-script/ INFO:root:[+] T4: Session complete. CID: 31145. GEO ID: 1011885 Behavior: => [T] https://zonksec.com/blog/persistence-a ggressor-script/ INFO:root:[+] T3: Session complete. CID: 22329. GEO ID: 1011986 Behavior: => [T] https://zonksec.com/blog/consumed-defc on-short-story/ INFO:root:[+] T11: Session complete. CID: 54904. GEO ID: 1011855 Behavior: => [T] https://zonksec.com/blog/referer-redi rection-inconspicuous-danger/ INFO:root:[+] T6: Session complete. CID: 43542. GEO\_ID: 1012033 Behavior: => [T] https://www.zonksec.com/wp-content/upl oads/2016/03/ContradictionC2 Final Paper.pdf

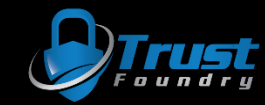

C 
a Secure | https://analytics.google.com/analytics/web/#realtime/rt-overview/a72589501w110291087p115018595/  $\leftarrow$ 

#### 只☆  $\bullet$

 $\times$ 

#### $\mathbf{P}$ Æ. 一

#### Parksee<br>
All Web Site Data ▼ 825 Q Search reports and help active users on site A HOME **DESKTOP**  $\begin{array}{cc} \blacksquare\blacksquare\end{array}$  CUSTOMIZATION 100% Reports **Q** REAL-TIME **Top Referrals:** Overview Source **Active Users** Locations There is no data for this view. **Traffic Sources Top Social Traffic:** Content **Active Users Source** Events There is no data for this view.

#### **Top Keywords:**

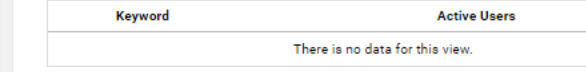

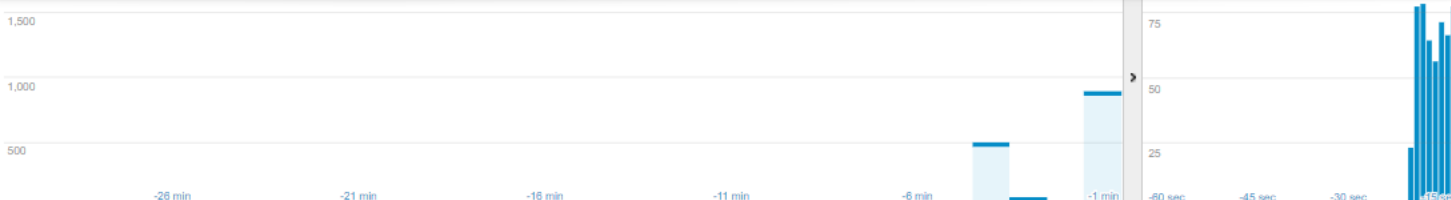

#### **Top Active Pages:**

J.

J.

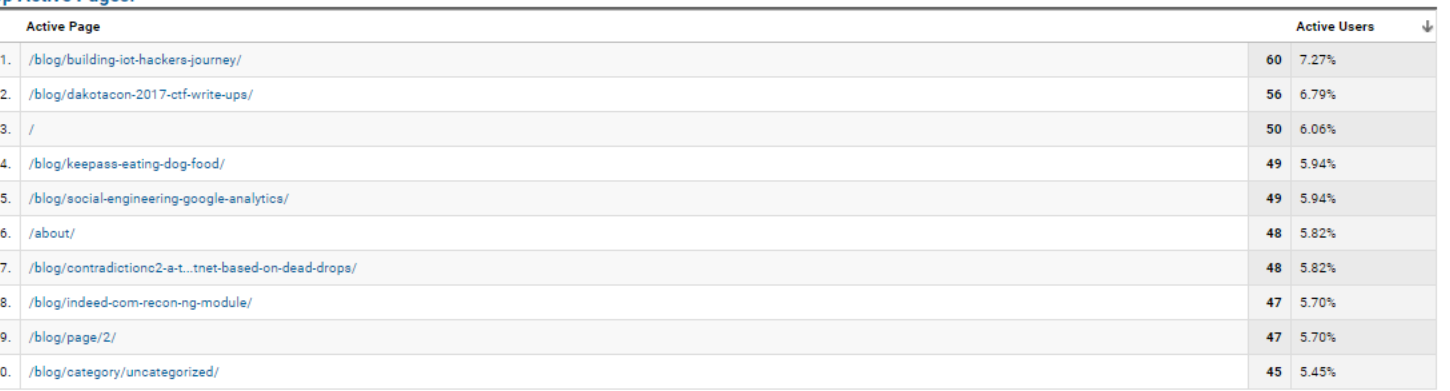

#### **Top Locations:**

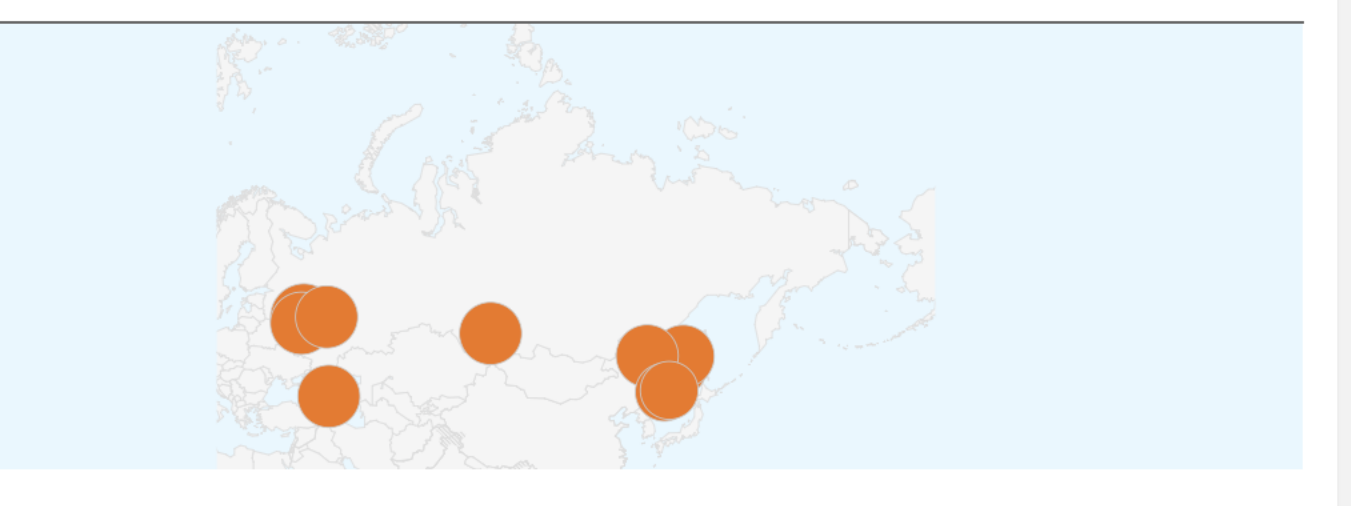

#### $Q$  DISCOVER

 $\langle$ 

Conversions

AUDIENCE

ACQUISITION

 $\blacksquare$  CONVERSIONS

**BEHAVIOR** 

으

**ICE** ADMIN

## Possible Improvements

- CSV configs
- Social media referrals
- Random User Agent

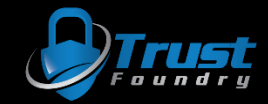

### Bonus Content

- Denial of Service
	- Sometimes analytics portals can not handle all the data incoming = DOS.
- Covert channel
	- Using analytics for C2 (command&control) for botnets could be interest.

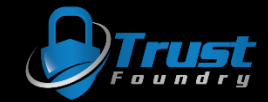

## Mitigation Ideas

- User Awareness
- Protect trackingID
	- Script parses server logs in real time and POSTs to analytics
- Export analytics data and corroborate with server logs

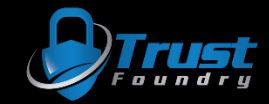

## Conclusion

- Analytics != Real Traffic
- Be careful when clicking links in google analytics
- Any decisions made using analytics could be potentially manipulated.
- Any sort of measurements where analytics are the measuring stick, could be potentially manipulated.

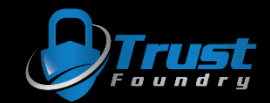

## Questions?

Thanks!

- Twitter: @zonksec
- Blog: zonksec.com

- Script will be on GitHub momentarily.
- Slides and user-guide will be in future blog post.

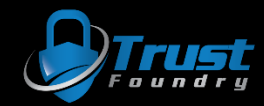